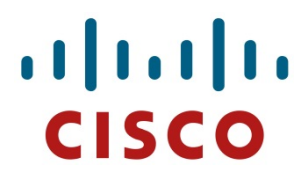

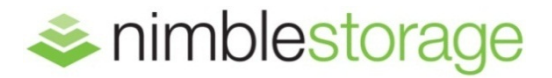

Reference Architecture Deployment Guide

# **SAP HANA Solution on SmartStack**

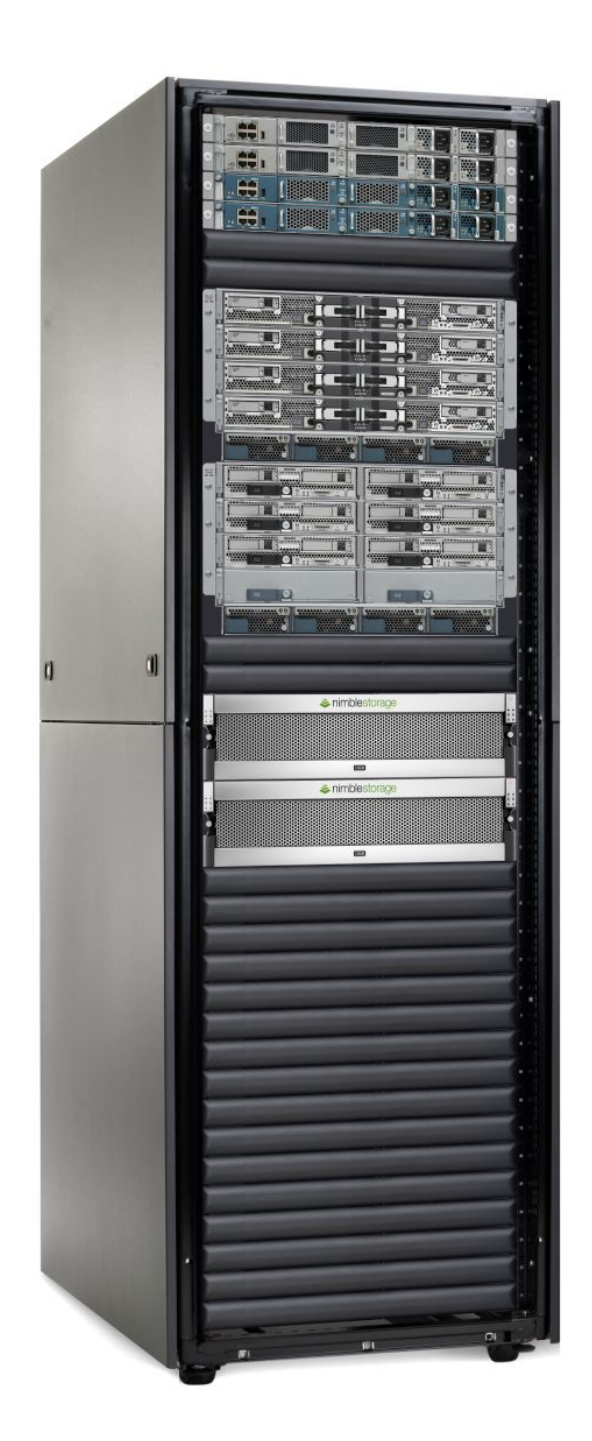

## Document Revision

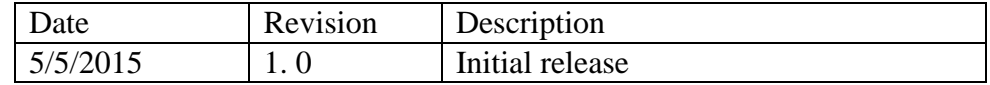

THIS GUIDE IS FOR INFORMATIONAL PURPOSES ONLY, AND MAY CONTAIN TYPOGRAPHICAL ERRORS AND TECHNICAL INACCURACIES. THE CONTENT IS PROVIDED AS IS, WITHOUT EXPRESS OR IMPLIED WARRANTIES OF ANY KIND.

Nimble Storage: All rights reserved. Reproduction of this material in any manner whatsoever without the express written permission of Nimble Storage is strictly prohibited.

# **Table of Contents**

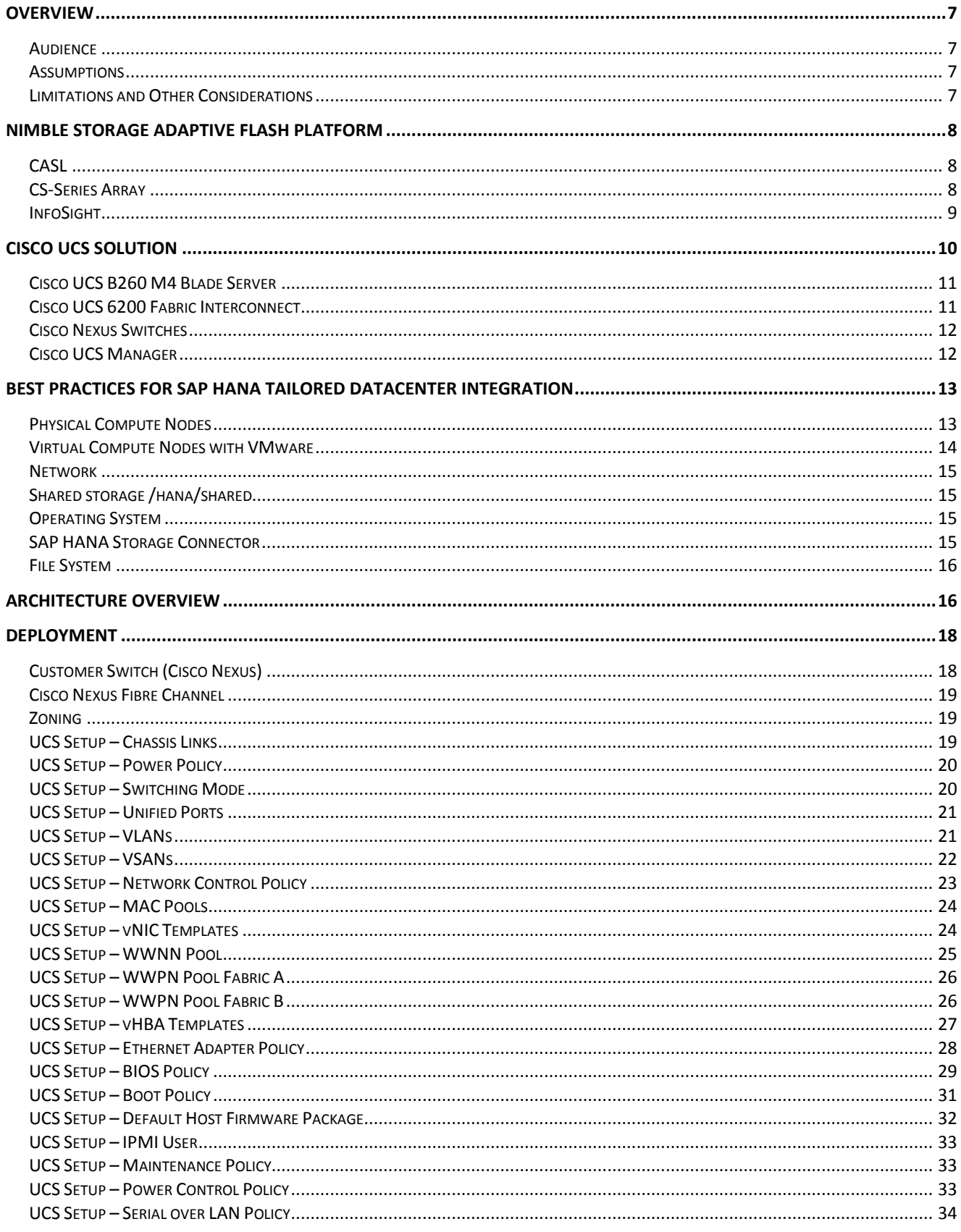

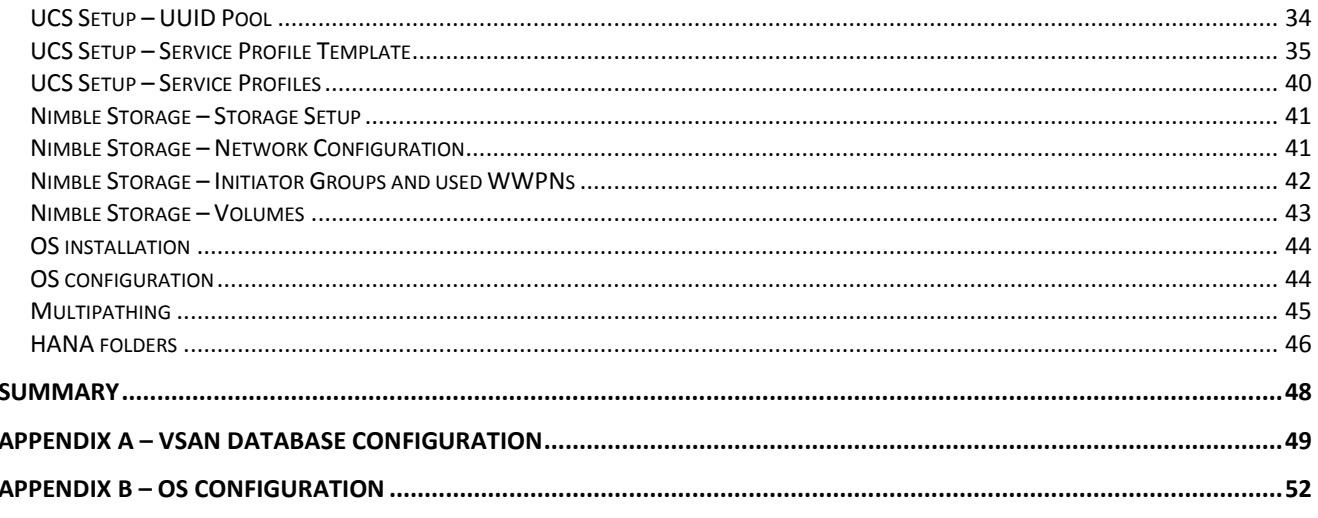

# **List of Figures**

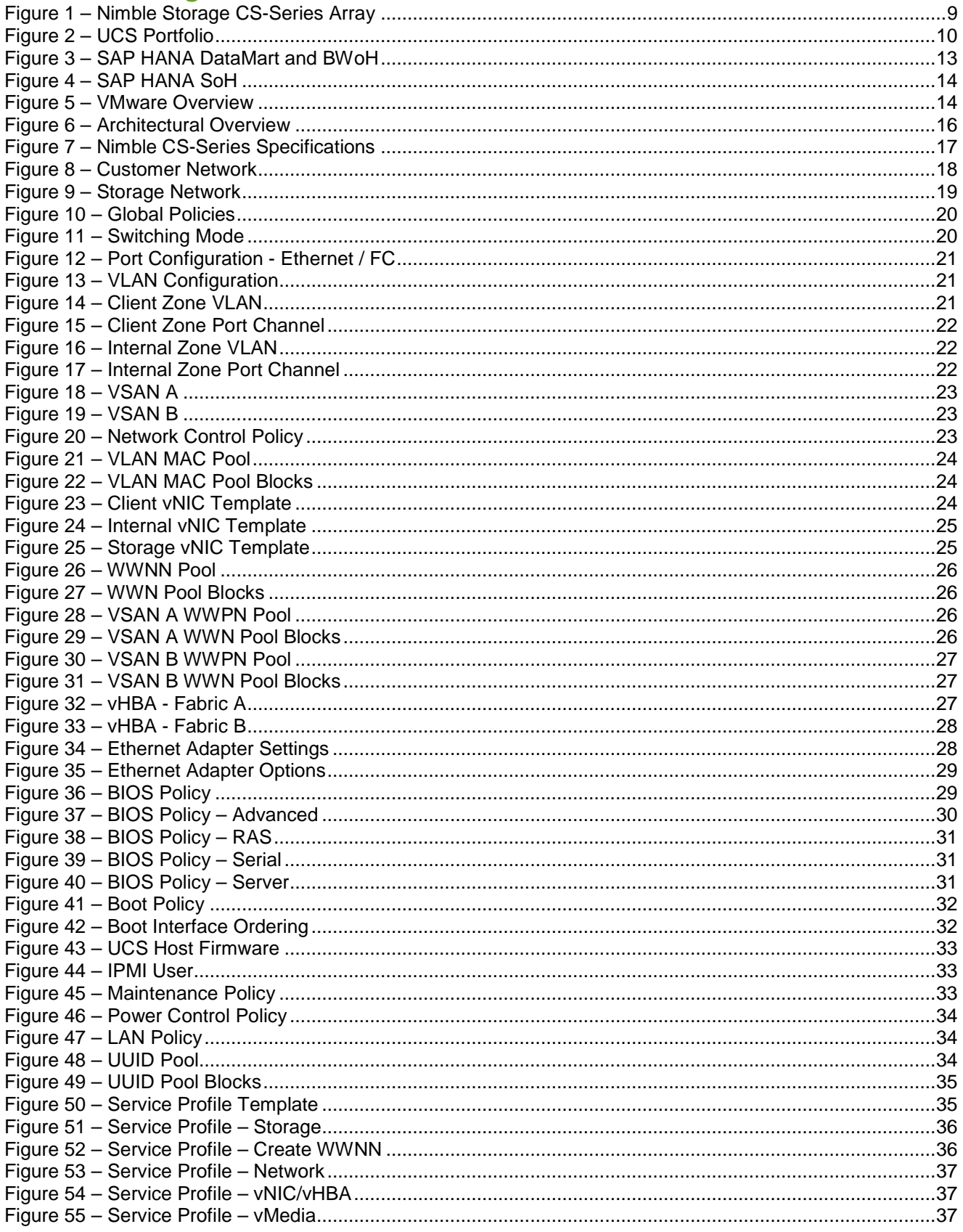

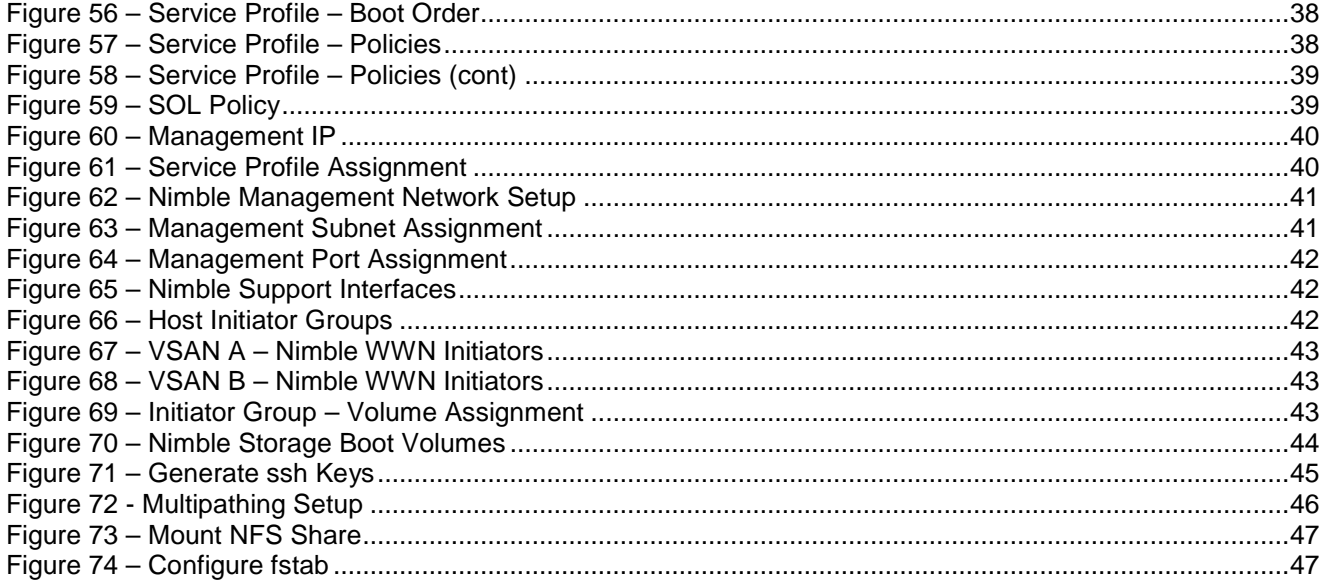

## <span id="page-6-0"></span>**Overview**

The Nimble Storage SmartStack is an example of an integrated infrastructure, building upon the basic components of storage, network, compute and operating system. Once the basic environment is assembled, the platform can then be used for specific solutions such as SAP HANA.

The Best Practices section describes the SAP HANA specific topics for an architecture setup with SmartStack.

The Deployment section describes the SAP HANA specific topics with Nimble Storage using examples and recommendations necessary to meet Tailored Datacenter Integration (TDI) KPI (Key Performance Indicators) requirements.

#### <span id="page-6-1"></span>Audience

This guide was developed to support customers and systems integrators. The goal is to help them understand the basic setup and recommended configuration of a SAP HANA environment and its features on SmartStack.

#### <span id="page-6-2"></span>**Assumptions**

- General knowledge of Cisco UCS and UCSM this is not a tutorial on how to set up UCS environments.
- General knowledge of Nimble Storage CS-series arrays
- General knowledge of network design for both Ethernet and FC
- General knowledge of Unix based operating systems
- General knowledge of SAP HANA

#### <span id="page-6-3"></span>Limitations and Other Considerations

<span id="page-6-4"></span>Since this is not intended as a step by step setup guide, some configuration details may be missing (e. g., changing default choices and simple click through steps). If you find trouble in applying the content of this guide, please contact Nimble Storage or follow the referenced white papers, SAP notes and links.

## Nimble Storage Adaptive Flash Platform

The Nimble Storage Adaptive Flash platform addresses the storage resource needs to meet the growing demands of business-critical applications. It is the first storage solution to eliminate the flash-memory performance and capacity trade-off.

## <span id="page-7-0"></span>**CASL**

Adaptive Flash combines Nimble Storage Cache Accelerated Sequential Layout (CASL) architecture and Nimble Storage InfoSight, the company's innovated data sciences–based approach to the storage lifecycle. Nimble Storage CASL scales performance and capacity transparently and independently. Nimble Storage InfoSight uses the power of deep data analytics to provide customers with precise guidance on the optimal approach to scaling flash memory, CPU, and capacity to meet changing application needs, while helping ensure peak storage health.

Nimble Storage Adaptive Flash offers these main benefits:

- Scale storage performance and capacity independently and non-disruptively.
- Achieve enterprise-class flash storage performance and capacity in a small footprint.
- Protect your IT investment by eliminating the need for major system upgrades.
- Sustain peak health for your storage infrastructure with integrated protection, deep-data analytics, and efficient resiliency.

#### <span id="page-7-1"></span>CS-Series Array

The Nimble Storage CS500 and CS700 storage arrays with Fibre Channel connectivity have been certified for SAP HANA TDI (Tailored Datacenter Integration) infrastructure systems. Refer to SAP HANA Product Availability Matrix (PAM: [http://global.sap.com/community/ebook/2014-09-02-hana](http://global.sap.com/community/ebook/2014-09-02-hana-hardware/enEN/enterprise-storage.html)[hardware/enEN/enterprise-storage.html\)](http://global.sap.com/community/ebook/2014-09-02-hana-hardware/enEN/enterprise-storage.html) for updates.

As part of the Nimble Storage Adaptive Flash platform, the Nimble Storage CS-Series combination pictured below is well suited for the workloads required to support an SAP HANA solution.

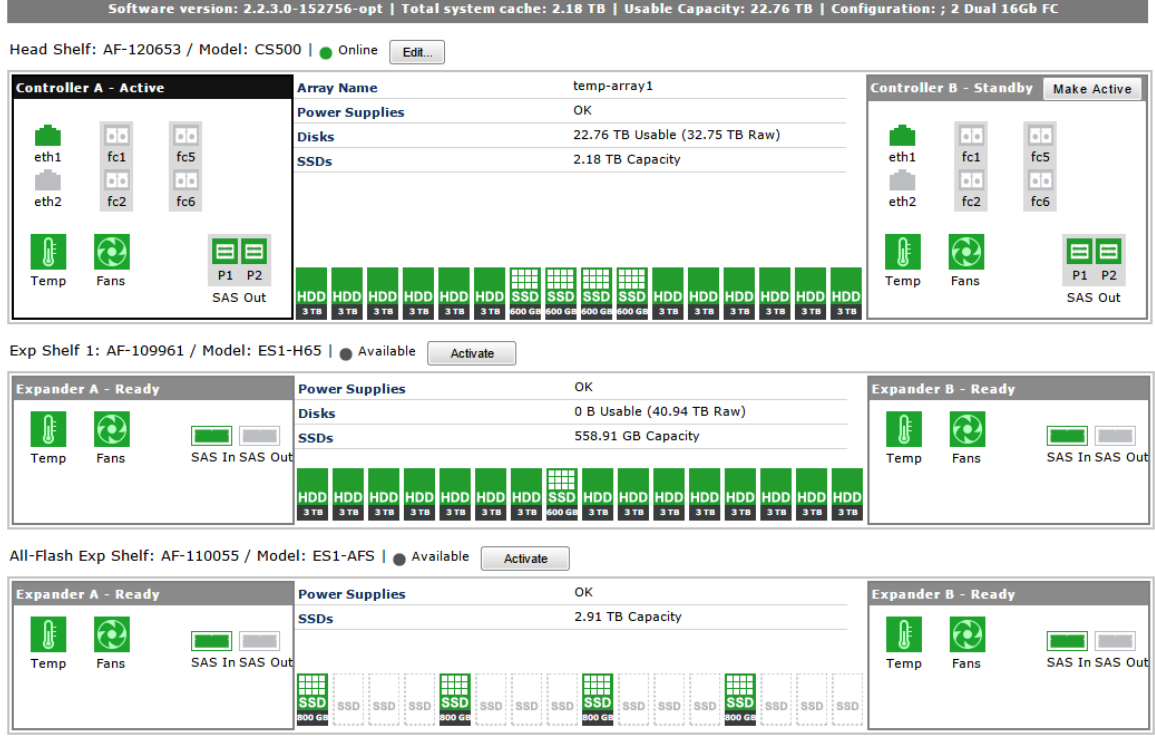

Figure 1 – Nimble Storage CS-Series Array

<span id="page-8-1"></span>The Nimble Storage CS-Series array offers the following benefits:

- Adaptive performance: Performance adapts to I/O spikes because the flash cache is populated dynamically.
- Cost-effective capacity: Inline compression, high-capacity disk, and zero-copy cloning deliver capacity reductions of up to 75 percent.
- Business continuity: High availability and integrated data protection reduce downtime from local failures and larger site wide disasters.
- Transparent scaling: Easily scale performance and capacity independently and without downtime.

Nimble Storage CS-Series Volume Monitoring

The capability to easily monitor volume activity is crucial to assessing current storage use, compression rates, connectivity, and performance. Nimble Storage allows the administrator many ways to view, modify, and monitor volume performance and use.

The Nimble Storage GUI and command-line interface (CLI) give administrators the tools and views they need to quickly and accurately perform volume tasks. Volume size, maintenance processes, snapshots, compression, and connectivity can all be viewed and controlled by both the GUI and CLI

#### <span id="page-8-0"></span>**InfoSight**

Nimble Storage InfoSight takes a new approach to the storage lifecycle, using the power of deep-data analytics and cloud-based management to deliver true operational efficiency across all storage activities. InfoSight, an integral part of the Nimble Storage Adaptive Flash platform, helps ensure the peak health of storage infrastructure by identifying problems and offering solutions in real time. InfoSight provides expert guidance to help organizations deploy the right balance of storage resources—dynamically and intelligently—to meet the changing demands of business-critical applications.

## <span id="page-9-0"></span>Cisco UCS Solution

The next evolution in IT is happening now, and Cisco's Unified Computing System (UCS) is ready to power your data center in the Internet of Everything. Cisco UCS is a groundbreaking approach to computing, designed for IT innovation and business acceleration. With Cisco UCS, you can tune your environment to support the unique needs of each application while powering all your server workloads on a centrally managed, highly scalable system.

With Cisco UCS, the Cisco Unified Computing System™ (Cisco UCS) you have a combined compute and network platform designed for the data center. Along with Nimble Storage, this solution delivers servers, storage, and 10 Gigabit networking in an easy-to-deploy, compact form factor. The picture below shows the depth and breadth of the UCS components available.

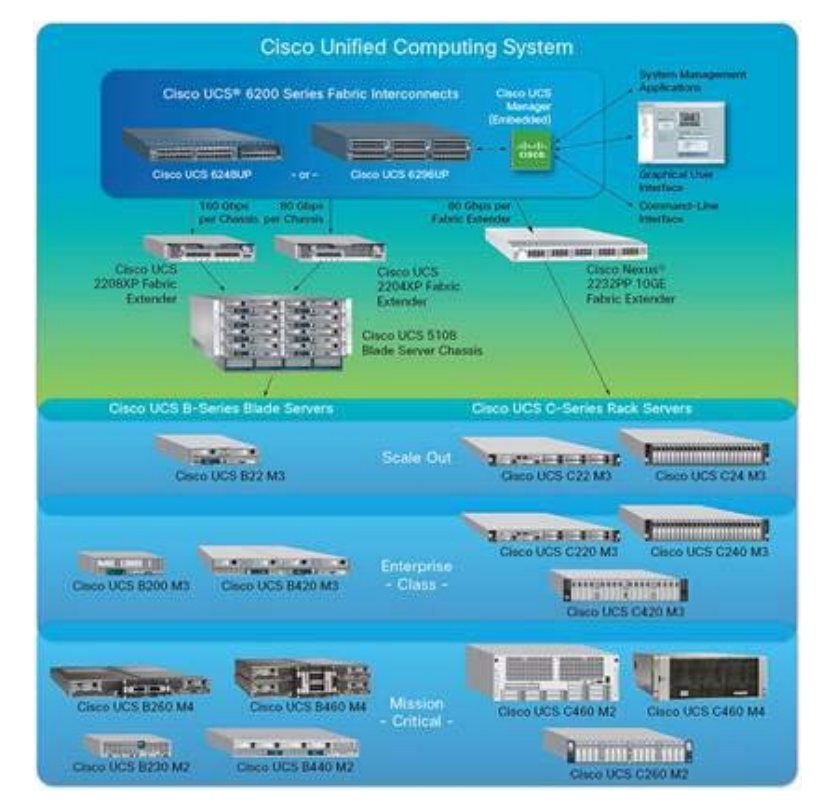

Figure 2 – UCS Portfolio

<span id="page-9-1"></span>The SAP HANA solution includes these components:

• Cisco UCS B260 M4 Blade Server: Delivering performance, versatility, and density without compromise, the Cisco UCS B260 M4 Blade Server addresses a broad set of workloads.

- Cisco UCS 5108 Blade Server Chassis: The chassis can accommodate up to four double-width Cisco UCS B260 M4 Blade Servers.
- Cisco UCS 6200 Fabric Interconnect: The Cisco UCS 6200 provides the unified server and networking capabilities for top-of-rack (ToR) management.
- Cisco UCS Manager: Cisco UCS Manager provides unified, embedded management of all software and hardware components in a Cisco UCS solution.
- Cisco Nexus Switches: Cisco Nexus switches are designed to meet the stringent requirements of the next-generation data center.

### <span id="page-10-0"></span>Cisco UCS B260 M4 Blade Server

Delivering performance, versatility, and density without compromise, the Cisco UCS B260 M4 Blade Server addresses a broad set of workloads, from IT and web infrastructure to distributed databases.

View the video data sheet to see how to boost density and performance without compromise using Cisco's new blade server. [http://www.cisco.com/c/en/us/products/servers-unified-computing/ucs-b260](http://www.cisco.com/c/en/us/products/servers-unified-computing/ucs-b260-m4-blade-server/index.html) [m4-blade-server/index.html](http://www.cisco.com/c/en/us/products/servers-unified-computing/ucs-b260-m4-blade-server/index.html)

The enterprise-class Cisco UCS B260 M4 further extends the capabilities of the Cisco UCS portfolio in a double-width blade form factor. The Cisco UCS B260 M4 server harnesses the power of the Intel Xeon processor E7-2800 v2, E7-4800 v2 and E7-8800 v2 product families.

In addition, Cisco UCS has the architectural advantage of not having to power and cool switches in each blade chassis. Having a larger power budget available for blades enables Cisco to design uncompromised expandability and capabilities in its blade servers, as evidenced by the new Cisco UCS B260 M4 and its leading memory and drive capacities, resulting in outstanding performance.

The Cisco UCS 5108 Blade Server Chassis can house up to four Cisco UCS B260 M4 Blade Servers.

#### <span id="page-10-1"></span>Cisco UCS 6200 Fabric Interconnect

The Cisco UCS 6200 Fabric Interconnect (FI) provides the management, LAN, and storage connectivity for the Cisco UCS 5108 Blade Server Chassis and direct-connect rack-mount servers. It provides the fullfeatured Cisco UCS management capabilities and XML API as the full-scale Cisco UCS solution in addition to integrating with Cisco UCS Central Software and Cisco UCS Director.

From a networking perspective, the Cisco UCS 6200 Fabric Interconnect uses a cut-through architecture, supporting deterministic, low-latency, line-rate 10 Gigabit Ethernet on all ports, switching capacity of up to 500 Gbps, and 80-Gbps uplink bandwidth for each chassis, independent of packet size and enabled services. The product family supports Cisco® low-latency; lossless 10 Gigabit Ethernet unified network fabric capabilities, which increase the reliability, efficiency, and scalability of Ethernet networks. The Fabric Interconnect supports multiple traffic classes over a lossless Ethernet fabric, from the blade through the fabric interconnect. Significant savings in total cost of ownership (TCO) can be achieved from the Fibre Channel over Ethernet (FCoE)–optimized server design, in which network interface cards (NICs), host bus adapters (HBAs), cables, and switches can be consolidated.

The Cisco UCS 6200 Fabric Interconnect is built to consolidate LAN and storage traffic onto a single unified fabric, eliminating the capital expenditures (CapEx) and operating expenses (OpEx) associated with multiple parallel networks, different types of adapter cards, switching infrastructure, and cabling within racks. The unified ports allow the fabric interconnect to support direct connections from Cisco UCS to Fibre Channel, FCoE, and Small Computer System Interface over IP (iSCSI) storage devices.

For virtualized environments, the Cisco UCS 6200 Fabric Interconnect supports Cisco virtualizationaware networking and Cisco Data Center Virtual Machine Fabric Extender (VM-FEX) architecture. Cisco Data Center VM-FEX allows the Fabric Interconnects to provide policy-based virtual machine connectivity, with network properties moving with the virtual machine and a consistent operational model for both physical and virtual environments.

The Cisco UCS 6200 Fabric Interconnect is a 10 Gigabit Ethernet, FCoE, and Fibre Channel switch offering up to 500-Gbps throughput and up to four unified ports and one scalability port.

#### <span id="page-11-0"></span>Cisco UCS Manager

The Cisco UCS 6200 Fabric Interconnect hosts and runs Cisco UCS Manager in a highly available configuration, enabling the fabric interconnects to fully manage all Cisco UCS elements. The Cisco UCS 6200 Fabric Interconnects supports out-of-band management through a dedicated 10/100/1000-Mbps Ethernet management port. Cisco UCS Manager typically is deployed in a clustered active-passive configuration on two Cisco UCS 6200 Fabric Interconnects connected through the cluster interconnects built into the chassis.

#### Cisco Nexus Switches

Unified Fabric is a holistic network architecture comprising switching, security, and services that is designed for physical, virtual, and cloud environments. It uniquely integrates with servers, storage, and orchestration platforms for more efficient operations and greater scalability.

The Cisco Nexus 9000 Series delivers proven high performance and density, low latency, and exceptional power efficiency in a broad range of compact form factors. Operating in Cisco NX-OS Software mode or in Application Centric Infrastructure (ACI) mode, these switches are ideal for traditional or fully automated data center deployments.

Cisco Nexus 7000 Series Switches create the network foundation for your next-generation Unified Fabric data center and campus core. Modular switches, including the Cisco Nexus 7000 and 7700 Series, deliver a comprehensive Cisco NX-OS feature set and open source programmable tools for softwaredefined network (SDN) deployments. They offer high-density 10, 40, and 100 Gigabit Ethernet with application awareness and performance analytics

Cisco Nexus 5000 Series Switches are designed to deliver high-density top-of-rack (ToR) Layer 2 and Layer 3, 10/40 Gigabit Ethernet with unified ports in compact one-, two-, and four-rack-unit form factors. The Cisco Nexus 5000 Series includes the Cisco Nexus 5500 and 5600 platforms as part of the Cisco Unified Fabric portfolio.

The comprehensive Cisco NX-OS feature set and 10/40 Gigabit Ethernet scalability of the Cisco Nexus 5000 Series deliver high performance, operational efficiency, and design flexibility.

## <span id="page-12-0"></span>Best Practices for SAP HANA Tailored Datacenter Integration

With the successful certification of the Nimble Storage for SAP HANA TDI the CS-Series can be combined with any SAP HANA TDI certified server, virtualization software, operating system or network component. Links to the Product Availability Matrix (PAM: [http://global.sap.com/community/ebook/2014-](http://global.sap.com/community/ebook/2014-09-02-hana-hardware/enEN/appliances.html) [09-02-hana-hardware/enEN/appliances.html\)](http://global.sap.com/community/ebook/2014-09-02-hana-hardware/enEN/appliances.html) and additional notes will be referenced in the following chapters.

This guide is based on the practical experience and resulting recommendations while setting up a reference landscape using the whitepaper "SAP HANA on Cisco UCS Installation Options" (see link [http://www.cisco.com/c/en/us/solutions/collateral/data-center-virtualization/sap-applications-on-cisco](http://www.cisco.com/c/en/us/solutions/collateral/data-center-virtualization/sap-applications-on-cisco-ucs/whitepaper_c11-733582.pdf)[ucs/whitepaper\\_c11-733582.pdf\)](http://www.cisco.com/c/en/us/solutions/collateral/data-center-virtualization/sap-applications-on-cisco-ucs/whitepaper_c11-733582.pdf).

#### <span id="page-12-1"></span>Physical Compute Nodes

The Nimble Storage can be combined with any SAP HANA TDI certified compute nodes following the restrictions on the use of CPU and RAM.

|                                        |                      |                                             |              |                                                                                                    |                  |              |                          |                          | SAP HANA DataMart and BWoH optimized hardware configurations                                                    |                          |                          |      |                          |
|----------------------------------------|----------------------|---------------------------------------------|--------------|----------------------------------------------------------------------------------------------------|------------------|--------------|--------------------------|--------------------------|----------------------------------------------------------------------------------------------------|--------------------------|--------------------------|------|--------------------------|
| SAP HANA scale up sizes                |                      |                                             |              | System requirements for the listed system sizes:                                                                                                    |                  |              |                          |                          |                                                                                                    |                          |                          |      |                          |
|                                        |                      | - Data volume 3x RAM<br>- HANA share 1x RAM |              | - Supported CPU's are lvybridge EX 2880, 4880, 8880, or lvybridge EX 2890, 4890, 8890<br>• Storage requirements (the storage media itself needs to be protected from failures):<br>- Log volume $\frac{1}{2}$ of the RAM size for systems $\leq$ 256 GB RAM<br>and min. $\frac{1}{2}$ TB for systems $\geq$ 512GB |                  |              |                          |                          | • DIMM setting: homogenous symmetric assembly of DIMMs and maximum utilization of all available memory channels |                          |                          |      |                          |
|                                        | 128 GB               | 256 GB                                      | 384 GB       | 512 GB                                                                                                    | 768 GB           | 1 TB         | $1.5$ TB                 | 2TB                      | 3 TB                                                                                                    | 4 TB                     | 6 TB                     | 8 TB | <b>12 TB</b>             |
| 2x lvybridge EX CPU's                  | $\mathbf{x}$         | X                                           | $\mathbf{x}$ | $\mathbf{x}$                                                                                                    | --               |              |                          |                          |                                                                                                    |                          |                          |      |                          |
| 4x lvybridge EX CPU's                  | $\mathbf{x}$         | $\mathbf{x}$                                | $\mathbf{x}$ | $\mathbf{x}$                                                                                                    | $\boldsymbol{x}$ | $\mathbf{x}$ |                          | $\overline{\phantom{a}}$ | $\bullet$                                                                                                    | $\overline{\phantom{a}}$ | $\overline{\phantom{a}}$ |      |                          |
| 8x lvybridge EX CPU's                  | $\mathbf{x}$         | x                                           | $\mathbf{x}$ | X                                                                                                    | $\mathbf{x}$     | $\mathbf{x}$ | x                        | $\mathbf{x}$             | $\bullet$                                                                                                    |                          |                          |      |                          |
| SAP HANA scale out sizes               |                      |                                             |              |                                                                                                    |                  |              |                          |                          |                                                                                                    |                          |                          |      |                          |
| 2x lvybridge EX CPU's                  |                      |                                             |              | $X^*$                                                                                                    |                  |              |                          |                          |                                                                                                    |                          |                          |      |                          |
| 4x lvybridge EX CPU's                  | $\ddot{\phantom{a}}$ | --                                          |              | $\mathbf{x}$                                                                                                    |                  | $\mathbf{x}$ | $\overline{\phantom{a}}$ | $\overline{\phantom{a}}$ |                                                                                                    | $\overline{\phantom{a}}$ | $\overline{\phantom{a}}$ |      | $\overline{\phantom{a}}$ |
| 8x lvybridge EX CPU's<br>* 4 nodes max |                      |                                             |              |                                                                                                    |                  | $\mathbf x$  |                          | x                        |                                                                                                    |                          |                          |      |                          |

Figure 3 – SAP HANA DataMart and BWoH

<span id="page-12-2"></span>\*\* Source: "SAP HANA Hardware platform based on IvyBridge EX" from SAP AG (July 2014)

|                                                                                                    |              |                                                                                                    |              | SAP HANA SoH optimized hardware configurations |              |              |              |              |              |              |              |                          |              |
|----------------------------------------------------------------------------------------------------|--------------|----------------------------------------------------------------------------------------------------|--------------|------------------------------------------------|--------------|--------------|--------------|--------------|--------------|--------------|--------------|--------------------------|--------------|
| SAP HANA scale up sizes                                                                                 | -            | System requirements for the listed system sizes:<br>• DIMM setting: homogenous symmetric assembly of DIMMs and maximum utilization of all available memory channels<br>• Supported CPU's are lvybridge EX 2880, 4880, 8880, or lvybridge EX 2890, 4890, 8890<br>• Storage requirements (the storage media itself needs to be protected from failures):<br>- Log volume $\frac{1}{2}$ of the RAM size for systems $\leq$ 256 GB RAM<br>and min. 1/2 TB for systems ≥ 512GB<br>Data volume 3x RAM<br>- HANA share 1x RAM |              |                                                |              |              |              |              |              |              |              |                          |              |
|                                                                                                    | 128 GB       | 256 GB                                                                                                    | 384 GB       | 512 GB                                         | 768 GB       | 1TB          | $1.5$ TB     | 2TB          | 3 TB         | 4 TB         | 6 TB         | 8 TB                     | $12$ TB      |
| 2x lvybridge EX CPU's                                                                                   | X            | $\mathbf{x}$                                                                                                    | $\mathbf{x}$ | $\mathbf{x}$                                   | X            | X            | X            | --           |              |              |              |                          |              |
| 4x lyybridge EX CPU's                                                                                   | $\mathbf{x}$ | $\mathbf{x}$                                                                                                    | $\mathbf{x}$ | $\mathbf{x}$                                   | $\mathbf{x}$ | $\mathbf{x}$ | $\mathbf{x}$ | $\mathbf{x}$ | $\mathbf{x}$ | --           |              |                          |              |
| 8x lvybridge EX CPU's                                                                                   | X            | $\mathbf{x}$                                                                                                    | X            | $\mathbf{x}$                                   | $\mathbf{x}$ | $\mathbf{x}$ | X            | $\mathsf{x}$ | $\mathbf{x}$ | $\mathbf{x}$ | X            | $\overline{\phantom{a}}$ | --           |
| 16x lvybridge EX CPU's                                                                                  | $\mathbf{x}$ | $\mathbf{x}$                                                                                                    | $\mathbf{x}$ | $\mathsf{x}$                                   | $\mathsf{x}$ | $\mathsf{x}$ | $\mathbf{x}$ | $\mathbf{x}$ | $\mathbf{x}$ | $\mathsf{x}$ | $\mathsf{x}$ | $\mathsf{x}$             | $\mathbf{x}$ |
| SAP HANA scale out sizes                                                                                |              |                                                                                                    |              |                                                |              |              |              |              |              |              |              |                          |              |
| 8x lvybridge EX CPU's                                                                                   |              |                                                                                                    |              |                                                |              |              |              |              |              |              | $\mathbf{x}$ | $\mathbf{u}$             |              |
| 16x lvybridge EX CPU's<br>* SoH scale out HW configuration only recommended if 6 TB sizing is exceeded. |              |                                                                                                    |              |                                                |              |              |              |              |              |              |              | $\bullet\bullet$         | X            |

Figure 4 – SAP HANA SoH

<span id="page-13-1"></span>\*\* Source: "SAP HANA Hardware platform based on IvyBridge EX" from SAP AG (July 2014)

Link to PAM[: http://global.sap.com/community/ebook/2014-09-02-hana-hardware/enEN/appliances.html](http://global.sap.com/community/ebook/2014-09-02-hana-hardware/enEN/appliances.html)

#### <span id="page-13-0"></span>Virtual Compute Nodes with VMware

As per SAP Note 1788665 the SAP HANA installation can also be virtualized with VMware. The current limitation for productive use is 1 VM on a physical node for a SAP HANA instance. Please check the SAP or VMware specific sites for updates as there are changes to come in H1/2015 in the meaning of vSphere 6.0, multi VM, large VM (4TB RAM) and 8 socket hardware support.

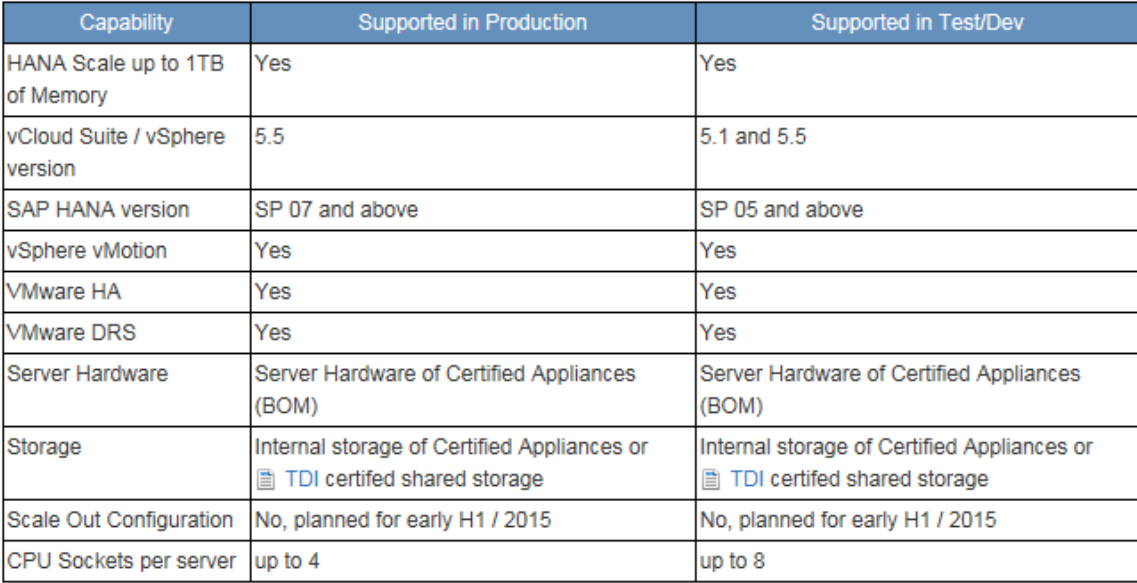

Figure 5 – VMware Overview

<span id="page-13-2"></span>Source:<http://scn.sap.com/docs/DOC-60470>

There is a detailed Best Practice Guide from VMware for Scale-up configuration that can be found under this link [http://www.vmware.com/files/pdf/SAP\\_HANA\\_on\\_vmware\\_vSphere\\_best\\_practices\\_guide.pdf.](http://www.vmware.com/files/pdf/SAP_HANA_on_vmware_vSphere_best_practices_guide.pdf)

It covers architectural parts as DRS, vMotion, High Availability and host profiles and also more configuration specific topics as the use of VMDK, VMFS, SCSI and PVSCSI.

#### <span id="page-14-0"></span>**Network**

The Nimble Storage CS-Series can be combined with any SAP HANA TDI certified compute nodes. The network integration is most likely customer specific but should meet the network requirements. The architecture schema at the beginning shows the use of a NEXUS 5000 but also a NEXUS 7000/9000 model would be fine.

The current Cisco UCS Fabric Interconnects offers an 8GBit/s FC connectivity. The Nimble Storage offers 16GBits/s for FC connections. Note that this is a compatible configuration and that the FC connection bandwidth was not the limiting factor in the SAP HANA TDI storage certification.

#### <span id="page-14-1"></span>Shared storage /hana/shared

In every SAP HANA Scale-out environment there needs to be a shared storage directory for the SAP HANA instance. To offer this shared storage with the Nimble CS-Series we recommend to use a Linux based HA cluster (e.g. two physical or virtual compute nodes) providing an NFS export.

#### <span id="page-14-2"></span>Operating System

The operating system of the compute nodes is one of the supported platforms for Nimble Storage. All SAP HANA certified operating systems supported by the compute node hardware manufacturer of choice can be used. In case of Cisco this is SLES, SLES for SAP and RHEL.

Please take into account that the standard SLES support most likely is not sufficient for an enterprise application like SAP HANA. It is strongly recommended to use SLES for SAP or RHEL instead.

[\(http://global.sap.com/community/ebook/2014-09-02-hana-hardware/enEN/appliances.html\)](http://global.sap.com/community/ebook/2014-09-02-hana-hardware/enEN/appliances.html)

#### <span id="page-14-3"></span>SAP HANA Storage Connector

The Nimble Storage was certified with the SAP HANA storage connector "hdb\_ha.fcClientLVM". This recommends the use of the Linux Logical Volume Manager (LVM) for LUN, volume group and file system management.

This storage connector comes with SAP HANA SPS 9.

#### <span id="page-15-0"></span>File System

Any SAP HANA certified file system can be used. As per Cisco SAP HANA TDI whitepaper we recommend to use NFS for /hana/shared and xfs for /hana/data and /hana/log.

[\(http://www.cisco.com/c/en/us/solutions/collateral/data-center-virtualization/sap-applications-on-cisco](http://www.cisco.com/c/en/us/solutions/collateral/data-center-virtualization/sap-applications-on-cisco-ucs/whitepaper_c11-733582.pdf)[ucs/whitepaper\\_c11-733582.pdf\)](http://www.cisco.com/c/en/us/solutions/collateral/data-center-virtualization/sap-applications-on-cisco-ucs/whitepaper_c11-733582.pdf)

[\(http://global.sap.com/community/ebook/2014-09-02-hana-hardware/enEN/appliances.html\)](http://global.sap.com/community/ebook/2014-09-02-hana-hardware/enEN/appliances.html)

## <span id="page-15-1"></span>Architecture Overview

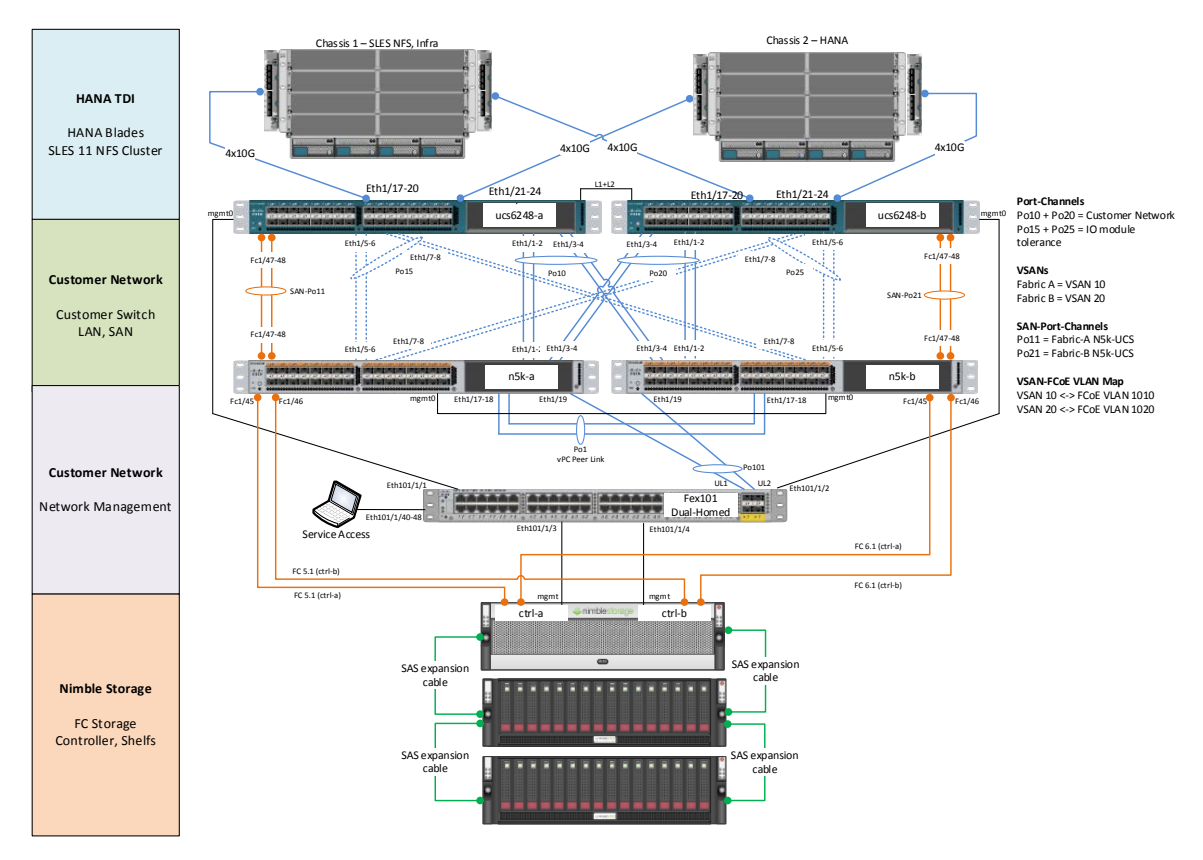

<span id="page-15-2"></span>Figure 6 – Architectural Overview

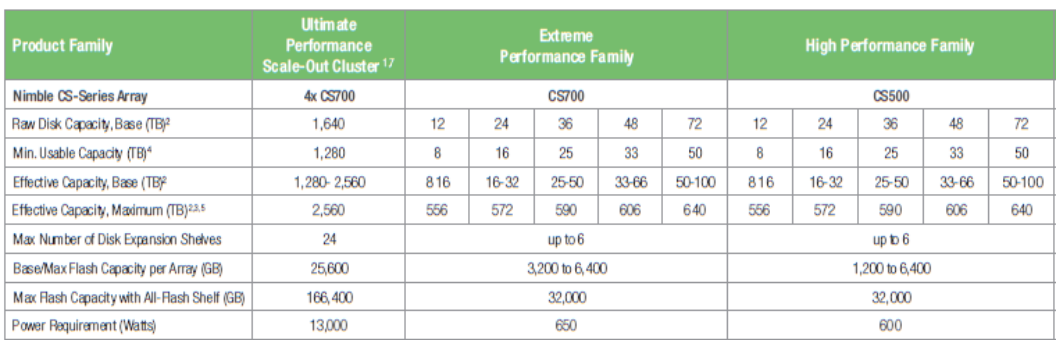

Figure 7 – Nimble CS-Series Specifications

<span id="page-16-0"></span>[http://info.nimblestorage.com/rs/nimblestorage/images/Nimble\\_CS-Series\\_Datasheet.pdf](http://info.nimblestorage.com/rs/nimblestorage/images/Nimble_CS-Series_Datasheet.pdf) 

#### Scale-out configuration

The tests with the CS-500 have shown the support up to 4 SAP HANA nodes in a Scale-out configuration. When comparing the CS-700 configuration we will use to support SAP HANA with the CS-500 configuration used in certification testing, Nimble's performance engineering and performance QA teams have found the CS-700 to be 50% to 90% faster on random-access workloads, and 50% to 60% faster on sequential access workloads. Based on these results we are confident in our ability to support 6 SAP HANA nodes using the CS-700. The Ultimate Performance Scale-Out Cluster with 4x CS-700 scales linearly. With this cluster we support up to 24 SAP HANA nodes.

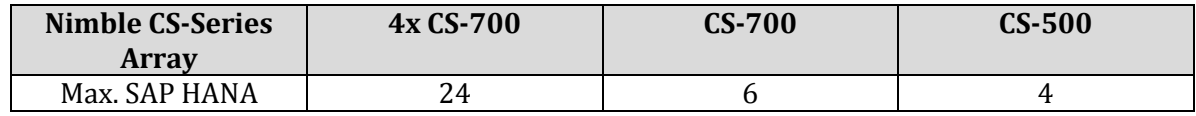

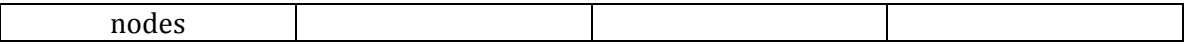

## <span id="page-17-0"></span>Deployment

This section is based on the whitepaper "SAP HANA on Cisco UCS Installation Options". [http://www.cisco.com/c/en/us/solutions/collateral/data-center-virtualization/sap-applications-on-cisco](http://www.cisco.com/c/en/us/solutions/collateral/data-center-virtualization/sap-applications-on-cisco-ucs/whitepaper_c11-733582.pdf)[ucs/whitepaper\\_c11-733582.pdf](http://www.cisco.com/c/en/us/solutions/collateral/data-center-virtualization/sap-applications-on-cisco-ucs/whitepaper_c11-733582.pdf)

All the examples and screenshots are based on the current published version. Please check for newer versions.

### <span id="page-17-1"></span>Customer Switch (Cisco Nexus)

The Cisco Nexus switches are part of the customer network and deliver 10G Ethernet, Management Access and 8G Fiber Channel (Dual-Fabric).

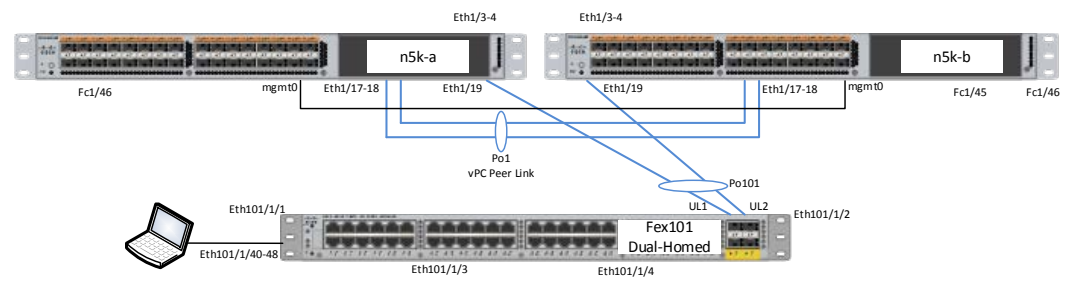

Figure 8 – Customer Network

<span id="page-17-2"></span>Both switches are configured as vPC peers using a Peer-Link via Port-Channel 1 and keep-alive-Link via Interface mgmt0. Nexus 2000 FEX is dual-homed to both switches for RJ45 1000/100/10M access.

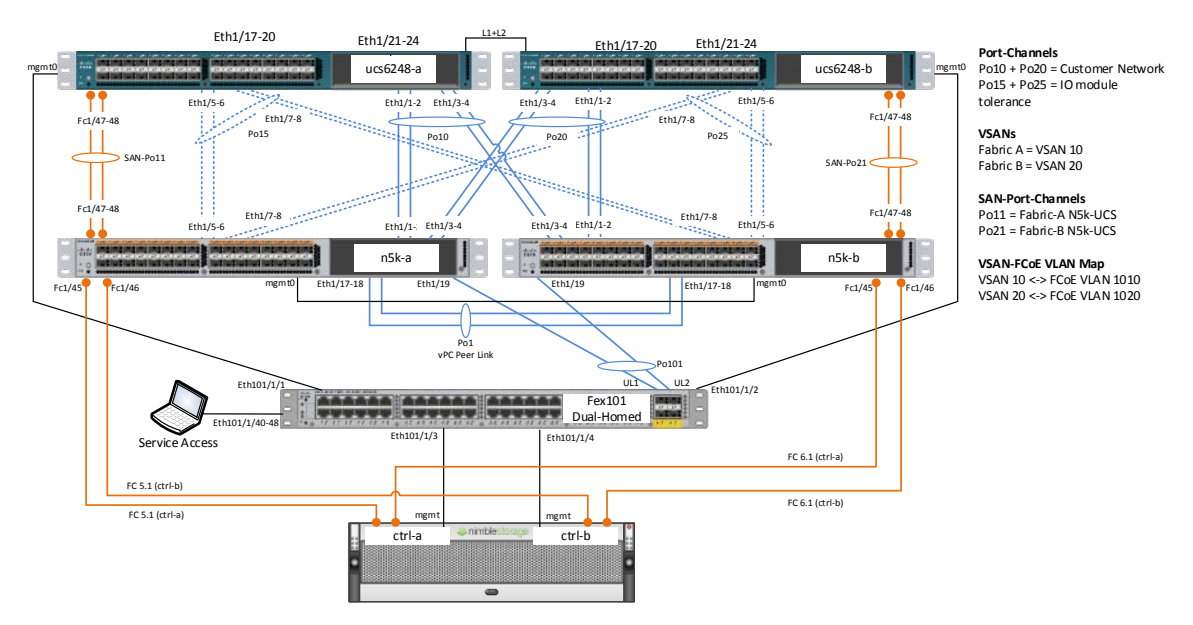

Figure 9 – Storage Network

<span id="page-18-3"></span>Ethernet links between Nexus 5500 Switches (N5k) and Fabric Interconnects (FI) are always configured as a vPC. For UCS IOM high availability we configured two separate vPC's between Nexus and FI.

- Port-Channels 10 and 20 are used as the Customer Network connection to FI's
- Port-Channel 15 and 25 (just 3 VLANs are allowed on that links)

• Management connections from Nimble Storage and FI's are connected to Nexus 2000 (part of customer network)

#### <span id="page-18-0"></span>Cisco Nexus Fibre Channel

A dedicated FC Fabric is not required but used. Connecting Nimble Storage Controllers directly to UCS FI's is possible with minimal adjustments to the UCS configuration.

We use the fabric for a better view on FC Configuration, Traffic and debug capabilities.

#### <span id="page-18-1"></span>Zoning

We use a standard FC Dual-Fabric with soft zoning (WWN zoning). Each Fabric contains 4x 8G FC links between Controllers/Fabric and Fabric/FI's.

The details of the vsan configuration are in Appendix A

#### <span id="page-18-2"></span>UCS Setup – Chassis Links

Each Chassis is connected with 4x 10G per IOM.

#### <span id="page-19-0"></span>UCS Setup – Power Policy

Power Policy depends on how the blades are configured (hardware) and which settings regarding power saving (CPU C-states and options) are configured. A fully equipped chassis without any configured power saving may requires N+1 for full performance instead of Grid for more availability.

N+1 = three active PSU; one PSU can fail

Grid = two active PSU; two can fail

Depending on the current power usage, it is possible that an N+1 configuration can survive with less than 3 PSU's but without any warranty.

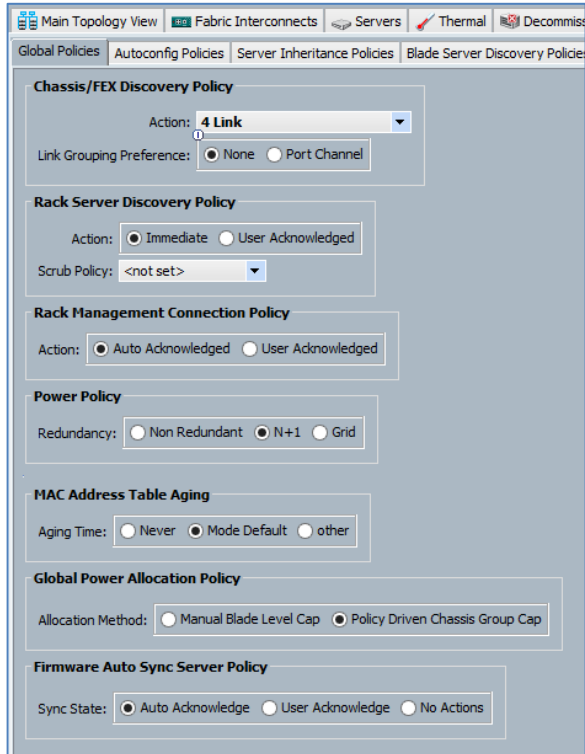

Figure 10 – Global Policies

## <span id="page-19-2"></span><span id="page-19-1"></span>UCS Setup – Switching Mode

<span id="page-19-3"></span>Both FI's run in Ethernet and FC End-Host Mode.

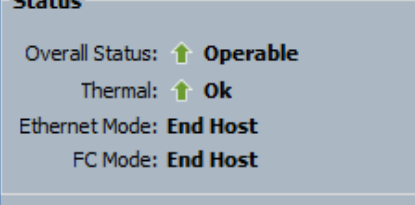

Figure 11 – Switching Mode

 $\sim$ 

### <span id="page-20-0"></span>UCS Setup – Unified Ports

This port configuration is an example.

Onboard ports 1/1 – 26 are configured as Ethernet. Onboard ports 1/27 – 32 are configured as FC.

| <b>Configure Fixed Module Ports</b>                                                                                 |  |
|----------------------------------------------------------------------------------------------------|--|
| <b>FATH HATE GATH HATE</b><br>HAVE DAVE JAVE BAVE JAVE<br><b>UATH</b><br><b>ENCEVELOWER</b><br><b>TAWE</b><br>cisco |  |

Figure 12 – Port Configuration - Ethernet / FC

### <span id="page-20-2"></span><span id="page-20-1"></span>UCS Setup – VLANs

Not all configured VLANs are required. Only VLANs T01-Client, T01-Storage and T01-Internal are required as a minimal configuration.

The VLAN setup is customer specific.

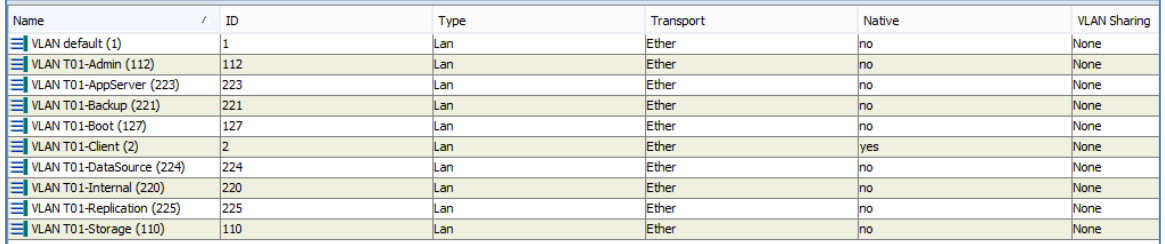

Figure 13 – VLAN Configuration

<span id="page-20-3"></span>VLANs are grouped in VLAN-Groups and assigned to a specific uplink interface.

<span id="page-20-4"></span>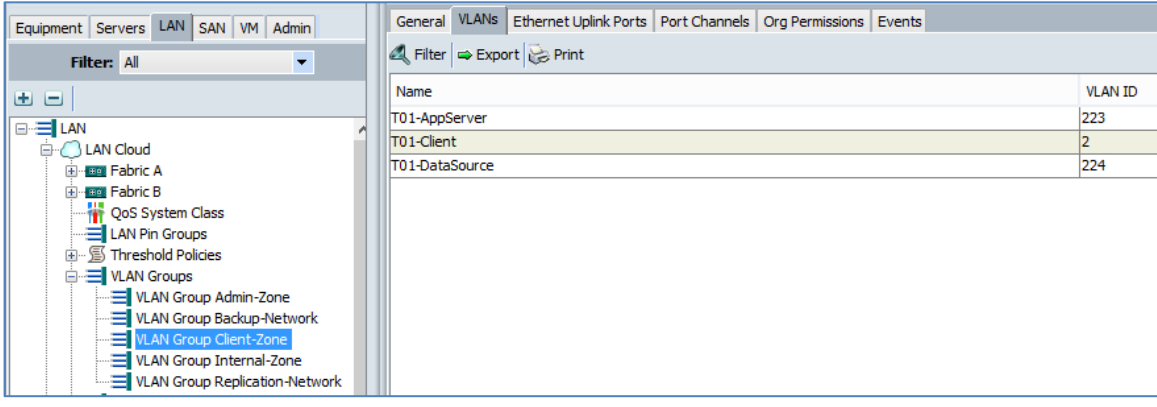

Figure 14 – Client Zone VLAN

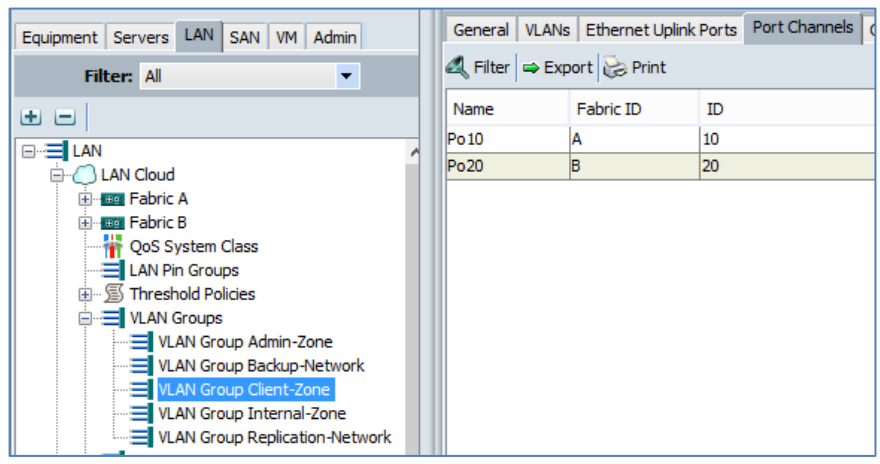

Figure 15 – Client Zone Port Channel

<span id="page-21-1"></span>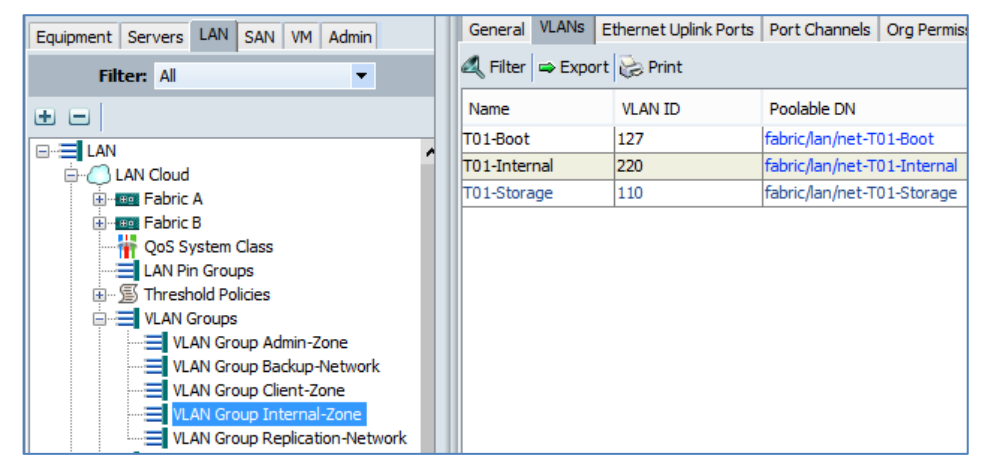

Figure 16 – Internal Zone VLAN

<span id="page-21-2"></span>

| LAN<br>Equipment Servers<br>SAN   VM   Admin |                  | General VLANs Ethernet Uplink Ports             |    | Port Channels |
|----------------------------------------------|------------------|-------------------------------------------------|----|---------------|
| Filter: All                                  |                  | Filter $\Rightarrow$ Export $\Rightarrow$ Print |    |               |
| 田田                                           | Name             | Fabric ID                                       | ID |               |
| ⊟ LAN                                        | Po15             | A                                               | 15 |               |
| <b>LAN</b> Cloud                             | Po <sub>25</sub> | B                                               | 25 |               |
| <b>H</b> -BEE Fabric A                       |                  |                                                 |    |               |
| <b>El</b> Tabric B                           |                  |                                                 |    |               |
| QoS System Class                             |                  |                                                 |    |               |
| $\equiv$ LAN Pin Groups                      |                  |                                                 |    |               |
| 中 图 Threshold Policies                       |                  |                                                 |    |               |
| □ 三 VLAN Groups                              |                  |                                                 |    |               |
| VLAN Group Admin-Zone                        |                  |                                                 |    |               |
| <b>I</b> VLAN Group Backup-Network           |                  |                                                 |    |               |
| VLAN Group Client-Zone                       |                  |                                                 |    |               |
| VLAN Group Internal-Zone                     |                  |                                                 |    |               |
| <b>ENIVELAN</b> Group Replication-Network    |                  |                                                 |    |               |

Figure 17 – Internal Zone Port Channel

### <span id="page-21-3"></span><span id="page-21-0"></span>UCS Setup – VSANs

Two VSANs are required, one each Fabric. VSANs are mapped to an internal FCoE VLAN.

|                                         | <b>NUMBER</b>                                                 |    |           |         |                |           |                     |
|-----------------------------------------|---------------------------------------------------------------|----|-----------|---------|----------------|-----------|---------------------|
| Equipment Servers LAN SAN<br>VM Admin   | $\Box$ $\Box$ $\Box$ Filter $\Rightarrow$ Export $\Box$ Print |    |           |         |                |           |                     |
| Filter: All<br>$\overline{\phantom{a}}$ |                                                               |    |           |         |                |           |                     |
|                                         | Name                                                          | ID | Fabric ID | If Type | <b>If Role</b> | Transport | <b>FCoE VLAN ID</b> |
| 田田                                      |                                                               |    |           |         |                |           |                     |
|                                         | $\equiv$ VSAN Fabric-A (10)                                   | 10 | <b>A</b>  | Virtual | <b>Network</b> | Fc        | 1010                |
| ⊟ SAN                                   |                                                               |    |           |         |                |           |                     |
| <b>B</b> C SAN Cloud                    |                                                               |    |           |         |                |           |                     |
| <b>Elliens</b> Fabric A                 |                                                               |    |           |         |                |           |                     |
|                                         |                                                               |    |           |         |                |           |                     |
|                                         |                                                               |    |           |         |                |           |                     |
|                                         |                                                               |    |           |         |                |           |                     |
| ia -- Uplink FC Interfaces              |                                                               |    |           |         |                |           |                     |
|                                         |                                                               |    |           |         |                |           |                     |
|                                         |                                                               |    |           |         |                |           |                     |
| <b>E-E</b> VSANs                        |                                                               |    |           |         |                |           |                     |
| <b>EL MOANI CALLIS A 7403</b>           |                                                               |    |           |         |                |           |                     |

Figure 18 – VSAN A

<span id="page-22-1"></span>

|                                         | <b>VSANS</b>                   |    |           |         |         |           |                     |
|-----------------------------------------|--------------------------------|----|-----------|---------|---------|-----------|---------------------|
| Equipment Servers LAN SAN VM Admin      | <b>ED</b> EXport BPrint        |    |           |         |         |           |                     |
| Filter: All<br>$\overline{\phantom{a}}$ | Name                           | ID | Fabric ID | If Type | If Role | Transport | <b>FCoE VLAN ID</b> |
| 田田                                      | $\equiv$ VSAN Fabric-B (20) 20 |    | B         | Virtual | Network | Fc.       | 1020                |
| ⊟ <sup>-</sup> = SAN                    |                                |    |           |         |         |           |                     |
| G SAN Cloud                             |                                |    |           |         |         |           |                     |
| <b>E</b> -BE Fabric A                   |                                |    |           |         |         |           |                     |
|                                         |                                |    |           |         |         |           |                     |
| -- I FCoE Port Channels                 |                                |    |           |         |         |           |                     |
| in-I Uplink FC Interfaces               |                                |    |           |         |         |           |                     |
| <b>D</b> I VSANs                        |                                |    |           |         |         |           |                     |
| $\equiv$ VSAN Fabric-A (10)             |                                |    |           |         |         |           |                     |
| <b>E Emil</b> Fabric B                  |                                |    |           |         |         |           |                     |
|                                         |                                |    |           |         |         |           |                     |
| -- I FCoE Port Channels                 |                                |    |           |         |         |           |                     |
| in-I Uplink FC Interfaces               |                                |    |           |         |         |           |                     |
|                                         |                                |    |           |         |         |           |                     |
| <b>B</b> El VSANs                       |                                |    |           |         |         |           |                     |
| $\equiv$ VSAN Fabric-B (20)             |                                |    |           |         |         |           |                     |
| <b>EL CAN Dis Crause</b>                |                                |    |           |         |         |           |                     |

Figure 19 – VSAN B

## <span id="page-22-2"></span><span id="page-22-0"></span>UCS Setup – Network Control Policy

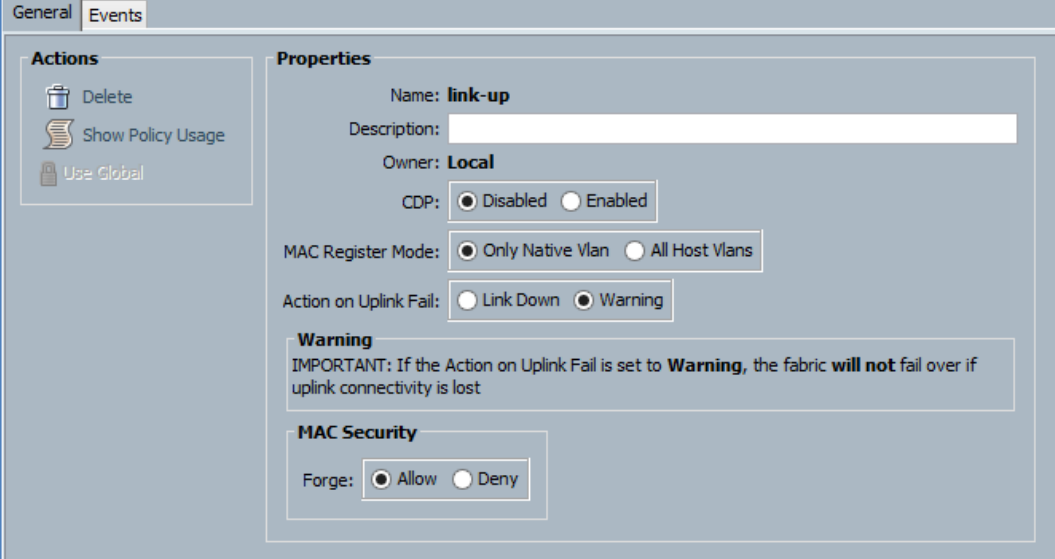

<span id="page-22-3"></span>Figure 20 – Network Control Policy

## <span id="page-23-0"></span>UCS Setup – MAC Pools

Create a MAC Pool for each VLAN or a single pool for all VLANs.

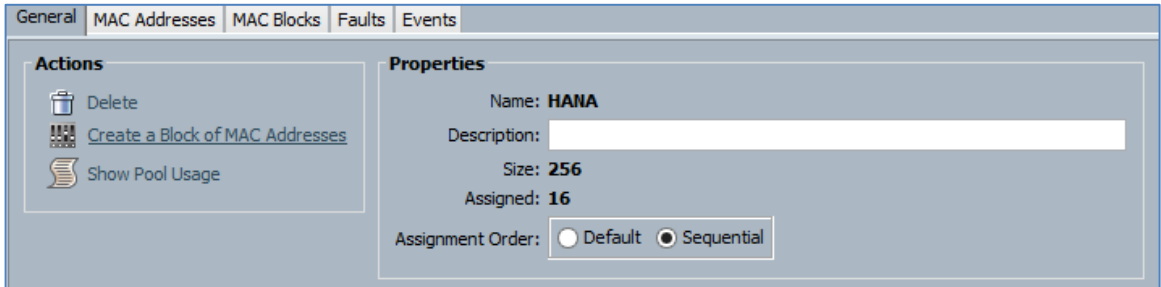

Figure 21 – VLAN MAC Pool

<span id="page-23-2"></span>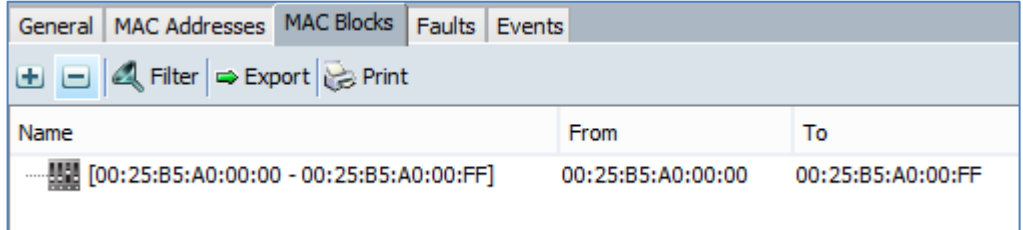

Figure 22 – VLAN MAC Pool Blocks

## <span id="page-23-3"></span><span id="page-23-1"></span>UCS Setup – vNIC Templates

We create a vNIC template for every vNIC we use, e.g. T01-Client, T01-Storage, T01-Internal.

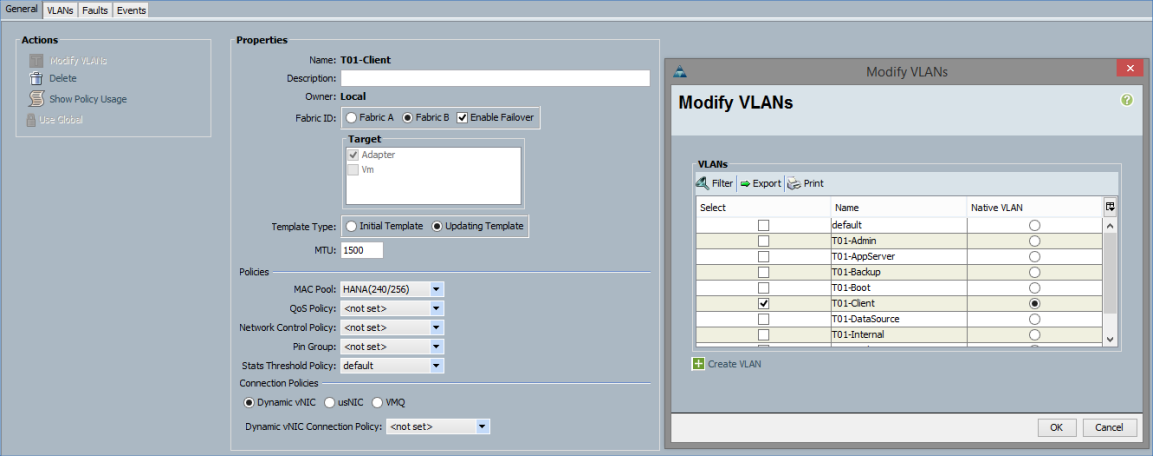

<span id="page-23-4"></span>Figure 23 – Client vNIC Template

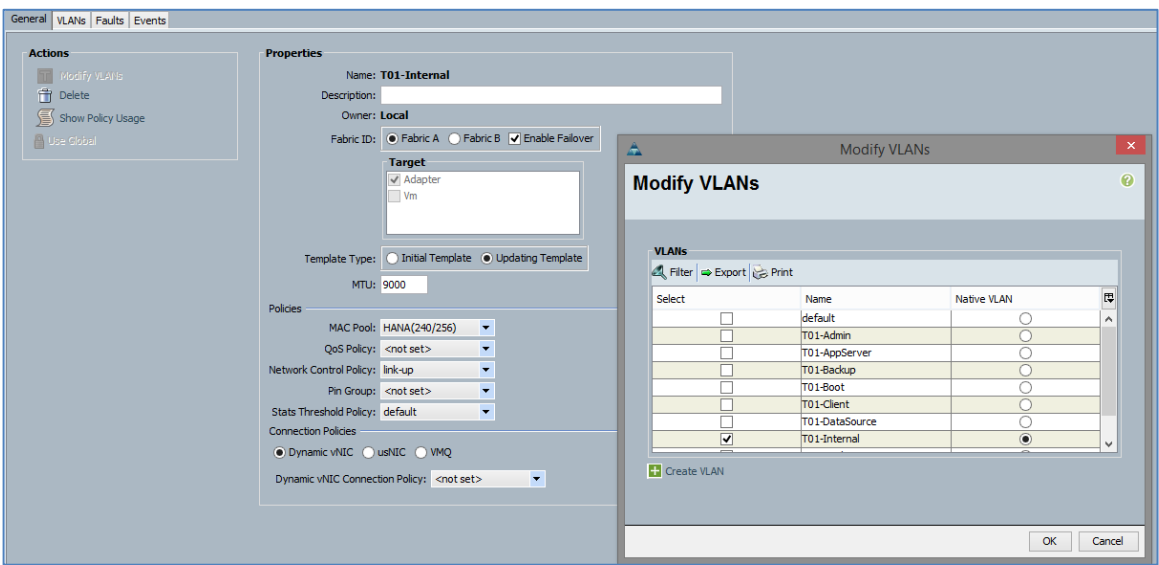

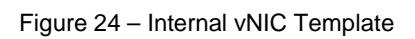

<span id="page-24-1"></span>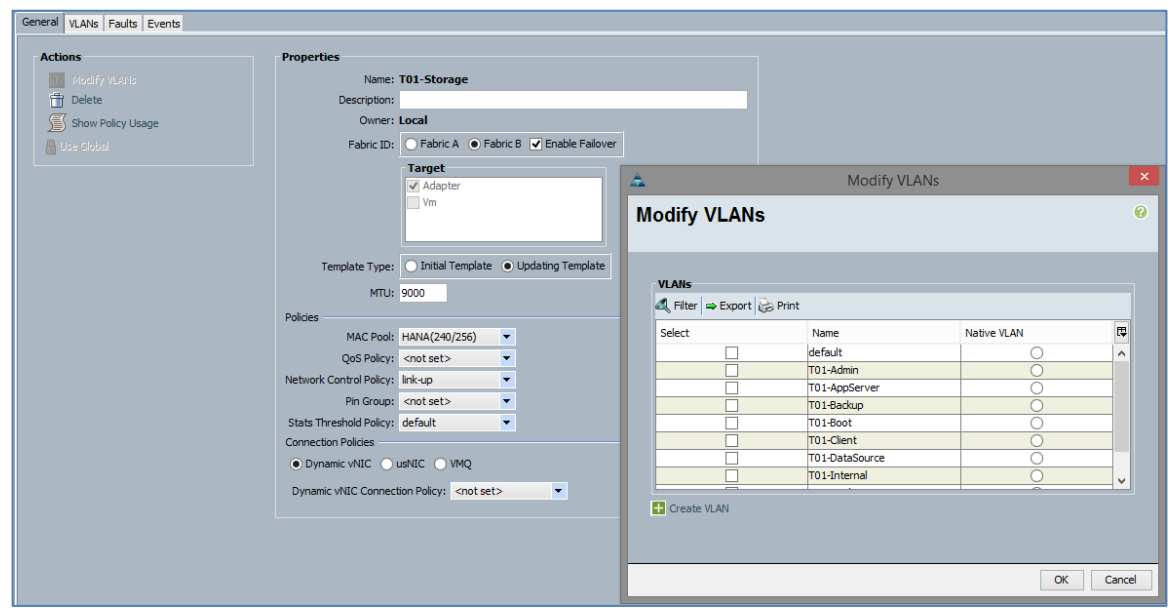

Figure 25 – Storage vNIC Template

## <span id="page-24-2"></span><span id="page-24-0"></span>UCS Setup – WWNN Pool

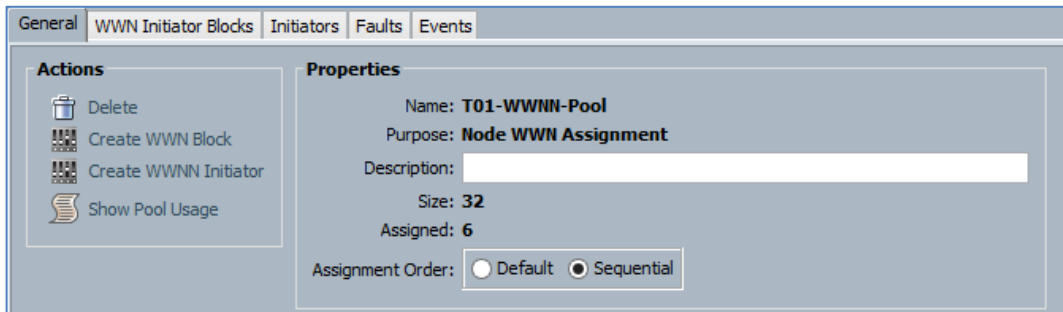

Figure 26 – WWNN Pool

<span id="page-25-2"></span>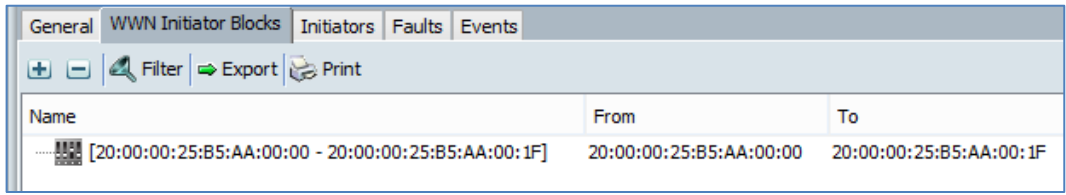

Figure 27 – WWN Pool Blocks

## <span id="page-25-3"></span><span id="page-25-0"></span>UCS Setup – WWPN Pool Fabric A

This pool configuration is an example.

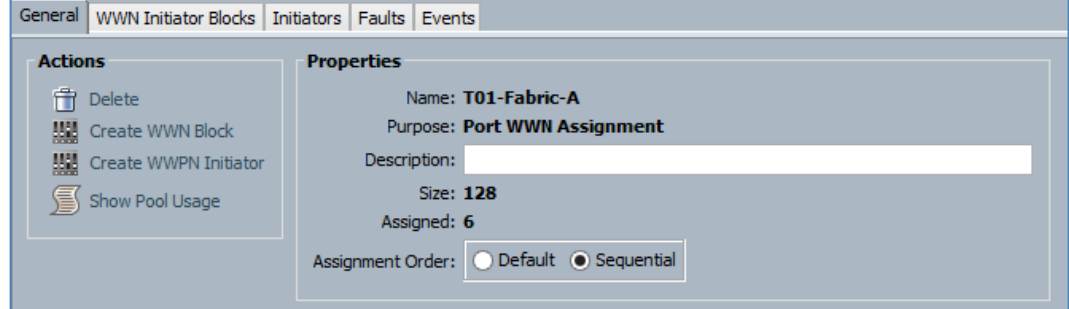

Figure 28 – VSAN A WWPN Pool

<span id="page-25-4"></span>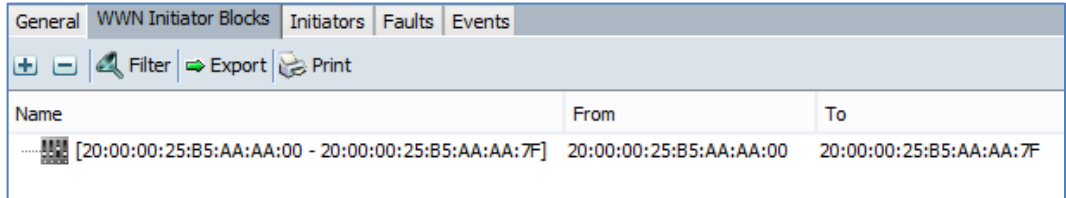

Figure 29 – VSAN A WWN Pool Blocks

## <span id="page-25-5"></span><span id="page-25-1"></span>UCS Setup – WWPN Pool Fabric B

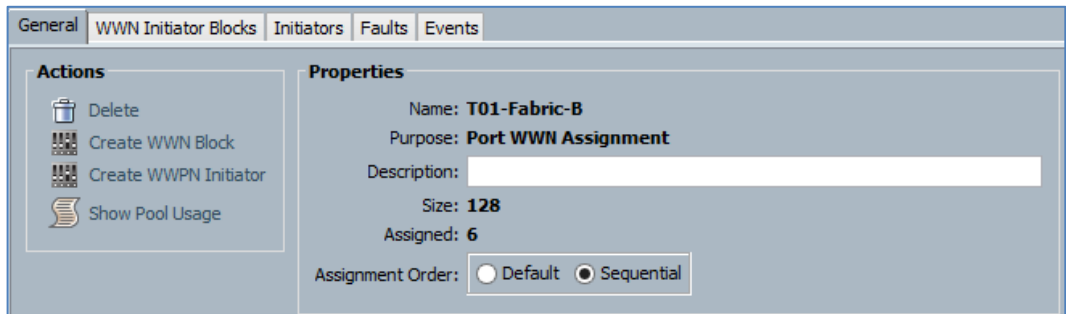

Figure 30 – VSAN B WWPN Pool

<span id="page-26-1"></span>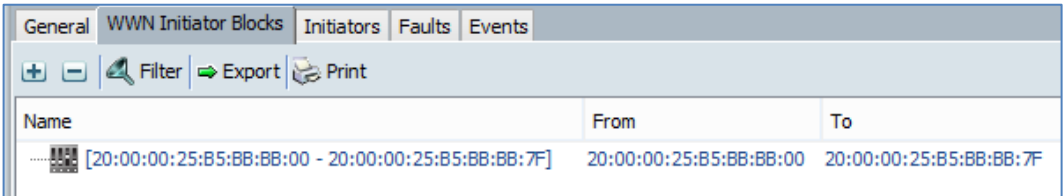

Figure 31 – VSAN B WWN Pool Blocks

## <span id="page-26-2"></span><span id="page-26-0"></span>UCS Setup – vHBA Templates

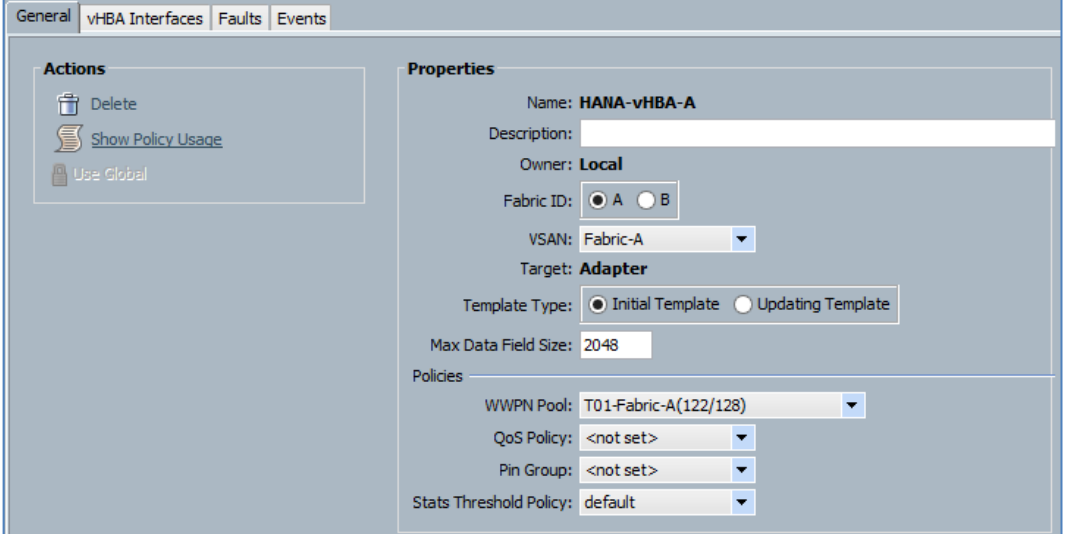

<span id="page-26-3"></span>Figure 32 – vHBA - Fabric A

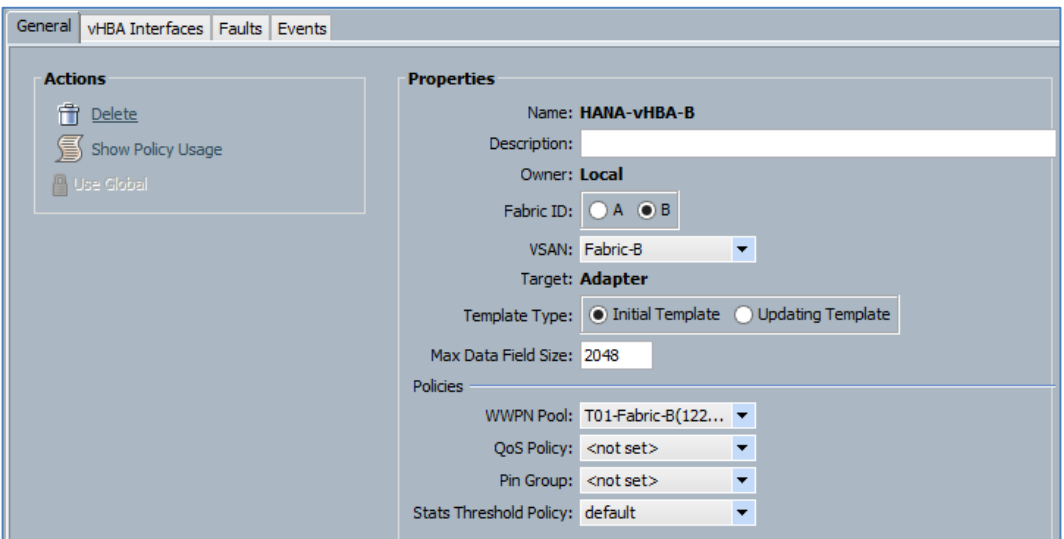

Figure 33 – vHBA - Fabric B

## <span id="page-27-1"></span><span id="page-27-0"></span>UCS Setup – Ethernet Adapter Policy

These settings are non UCS standards and are documented in the Cisco SAP HANA TDI whitepaper. These settings are necessary to meet the network speed KPIs.

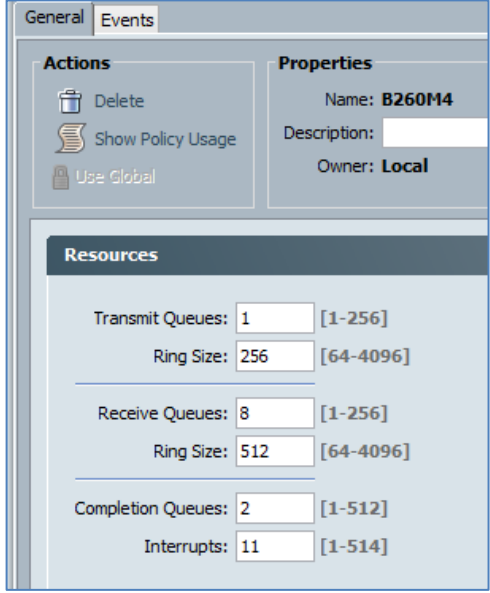

<span id="page-27-2"></span>Figure 34 – Ethernet Adapter Settings

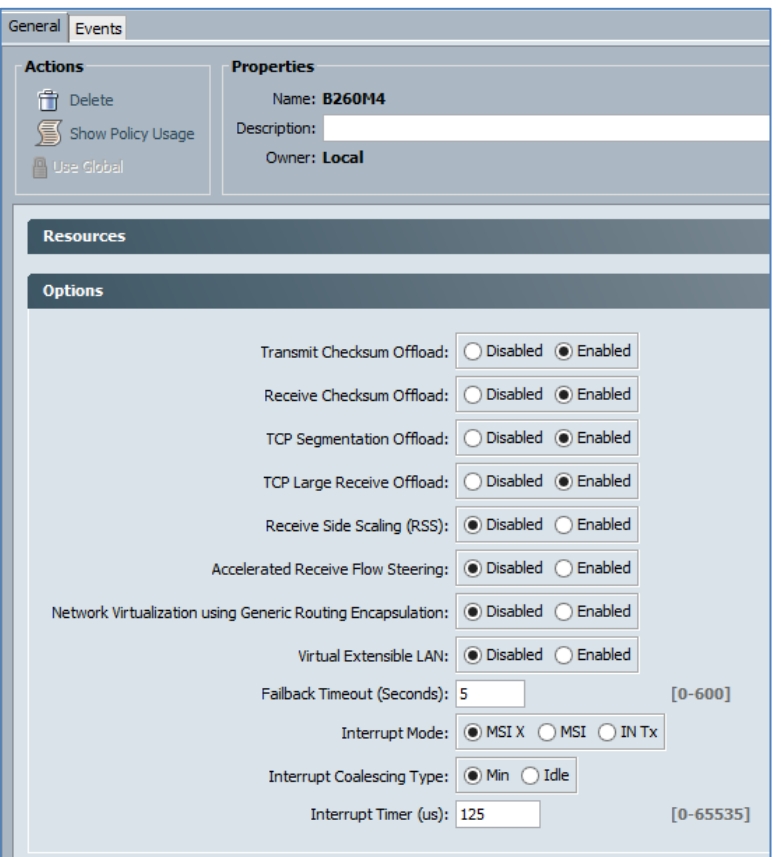

Figure 35 – Ethernet Adapter Options

## <span id="page-28-1"></span><span id="page-28-0"></span>UCS Setup – BIOS Policy

These settings are documented in the Cisco SAP HANA TDI whitepaper and necessary to meet the KPIs.

<span id="page-28-2"></span>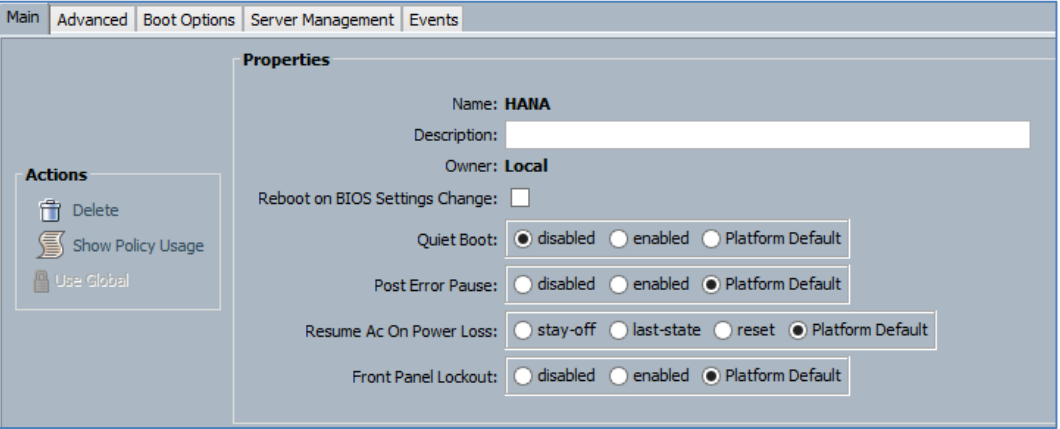

Figure 36 – BIOS Policy

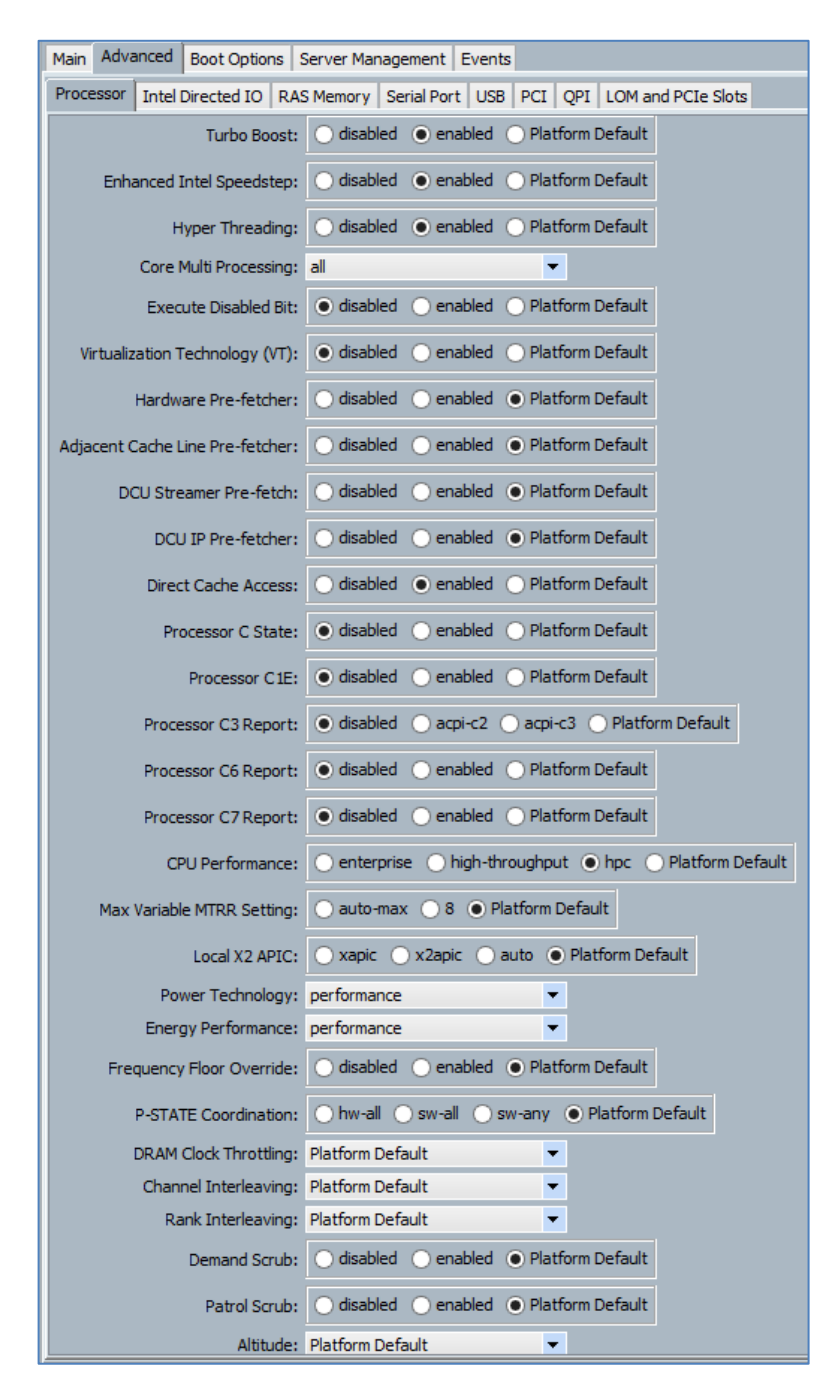

<span id="page-29-0"></span>Figure 37 – BIOS Policy – Advanced

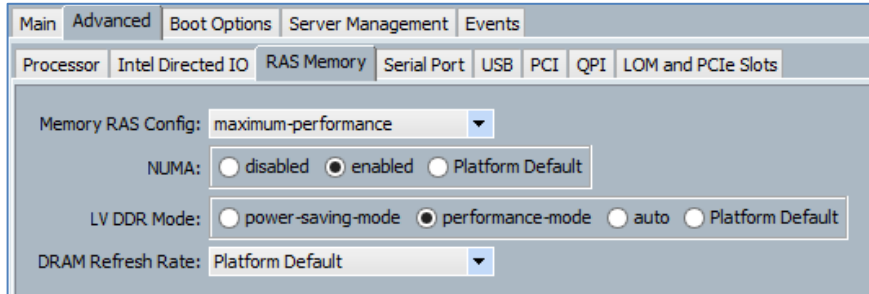

Figure 38 – BIOS Policy – RAS

<span id="page-30-1"></span>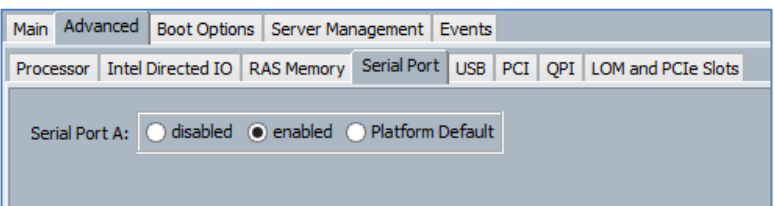

Figure 39 – BIOS Policy – Serial

<span id="page-30-2"></span>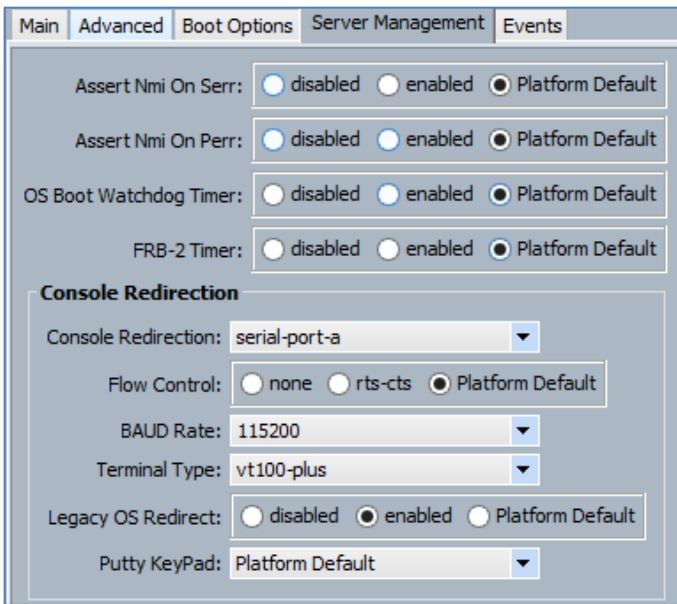

Figure 40 – BIOS Policy – Server

## <span id="page-30-3"></span><span id="page-30-0"></span>UCS Setup – Boot Policy

Note: The CD will be removed later.

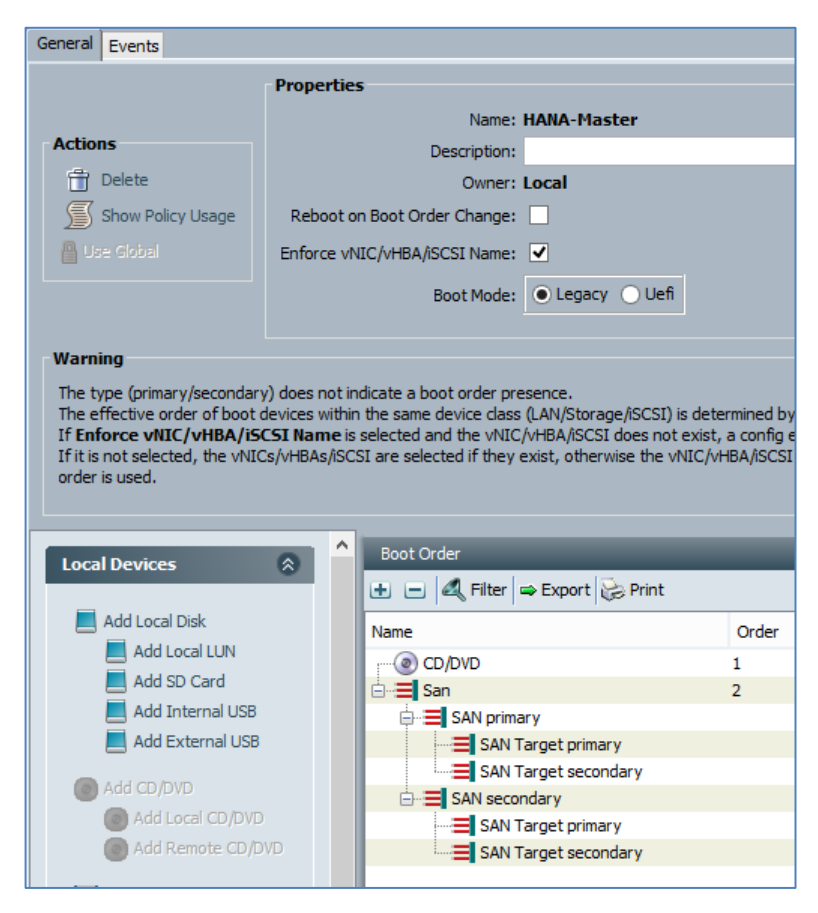

Figure 41 – Boot Policy

<span id="page-31-1"></span>

| Boot Order                                                    |                |                      |             |            |                         |
|---------------------------------------------------------------|----------------|----------------------|-------------|------------|-------------------------|
| $\Box$ $\Box$ $\Box$ Filter $\Rightarrow$ Export $\Box$ Print |                |                      |             |            |                         |
| Name                                                          | Order          | vNIC/vHBA/iSCSI vNIC | <b>Type</b> | Lun ID     | <b>WWN</b>              |
| $\mathbb{C}$ CD/DVD                                           | 1              |                      |             |            |                         |
| □ · 三 San                                                     | $\overline{2}$ |                      |             |            |                         |
| $\Box$ SAN primary                                            |                | HBA-A                | Primary     |            |                         |
| SAN Target primary                                            |                |                      | Primary     | $\circ$    | 56:C9:CE:90:F0:8B:97:04 |
| SAN Target secondary                                          |                |                      | Secondary   | 0          | 56:C9:CE:90:F0:8B:97:02 |
| □ 三 SAN secondary                                             |                | HBA-B                | Secondary   |            |                         |
|                                                               |                |                      | Primary     | 0          | 56:C9:CE:90:F0:8B:97:08 |
| SAN Target secondary                                          |                |                      | Secondary   | $^{\circ}$ | 56:C9:CE:90:F0:8B:97:06 |
|                                                               |                |                      |             |            |                         |

Figure 42 – Boot Interface Ordering

### <span id="page-31-2"></span><span id="page-31-0"></span>UCS Setup – Default Host Firmware Package

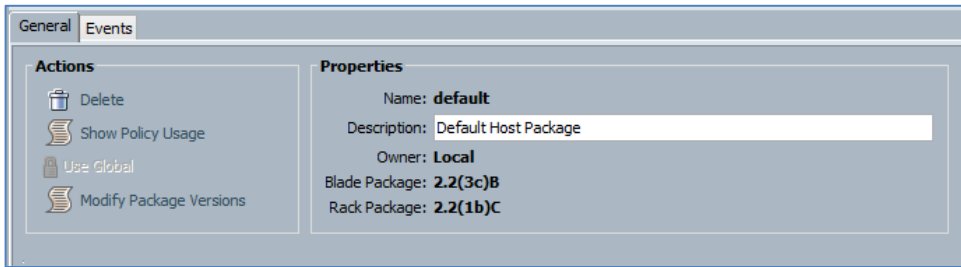

Figure 43 – UCS Host Firmware

## <span id="page-32-3"></span><span id="page-32-0"></span>UCS Setup – IPMI User

Set a password for user sapadmin.

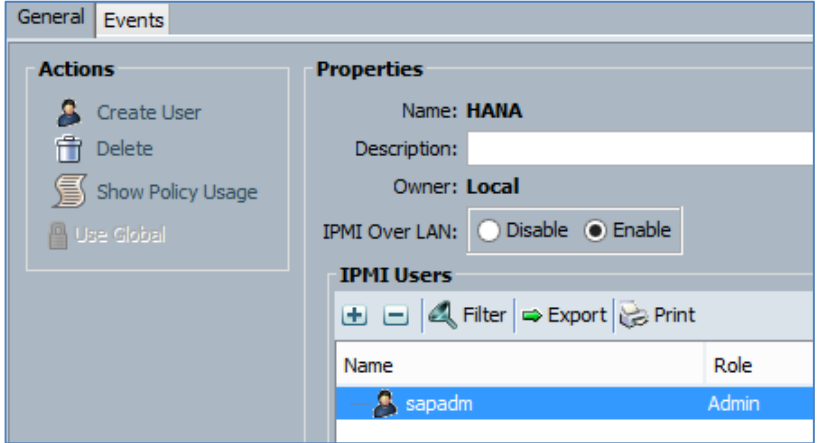

Figure 44 – IPMI User

## <span id="page-32-4"></span><span id="page-32-1"></span>UCS Setup – Maintenance Policy

This configuration is an example.

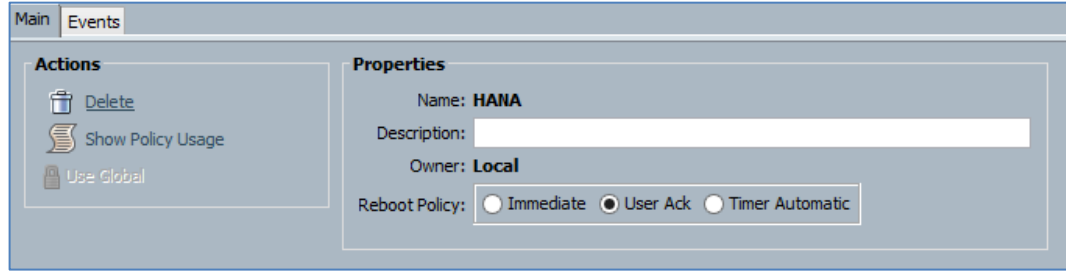

Figure 45 – Maintenance Policy

## <span id="page-32-5"></span><span id="page-32-2"></span>UCS Setup – Power Control Policy

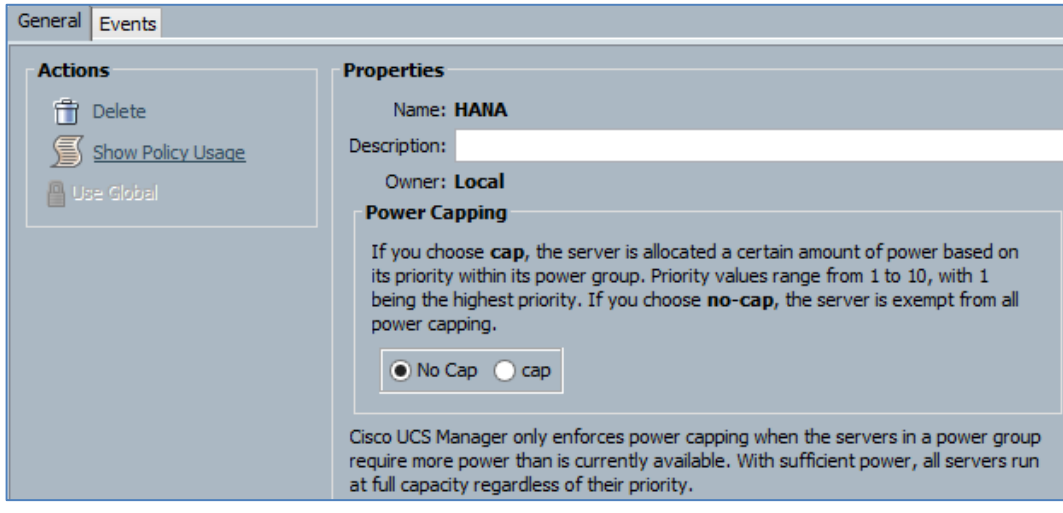

Figure 46 – Power Control Policy

## <span id="page-33-2"></span><span id="page-33-0"></span>UCS Setup – Serial over LAN Policy

This configuration is an example.

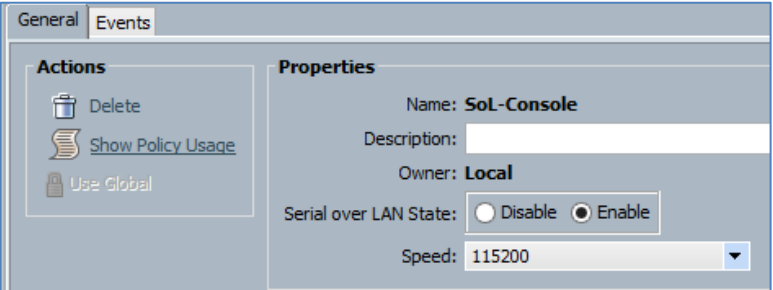

Figure 47 – LAN Policy

## <span id="page-33-3"></span><span id="page-33-1"></span>UCS Setup – UUID Pool

<span id="page-33-4"></span>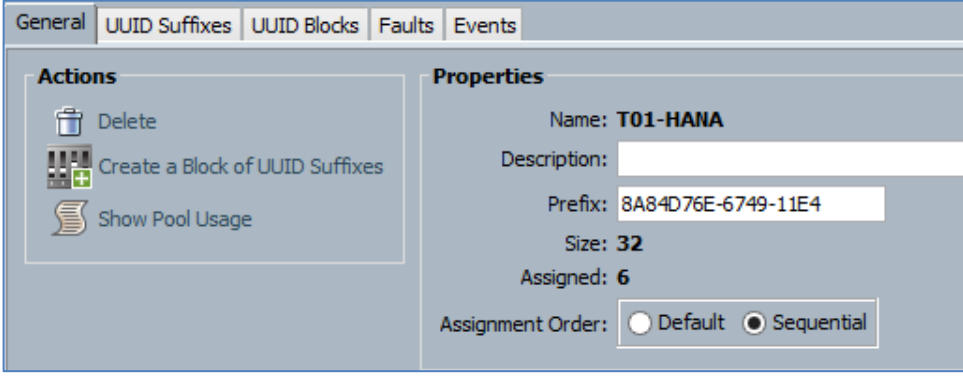

Figure 48 – UUID Pool

| General   UUID Suffixes   UUID Blocks   Faults   Events       |  |                                      |    |
|---------------------------------------------------------------|--|--------------------------------------|----|
| $\Box$ $\Box$ $\Box$ Filter $\Rightarrow$ Export $\Box$ Print |  |                                      |    |
| Name                                                          |  | From                                 | То |
|                                                               |  | 0000-00A0000000001 0000-00A000000020 |    |

Figure 49 – UUID Pool Blocks

## <span id="page-34-1"></span><span id="page-34-0"></span>UCS Setup – Service Profile Template

<span id="page-34-2"></span>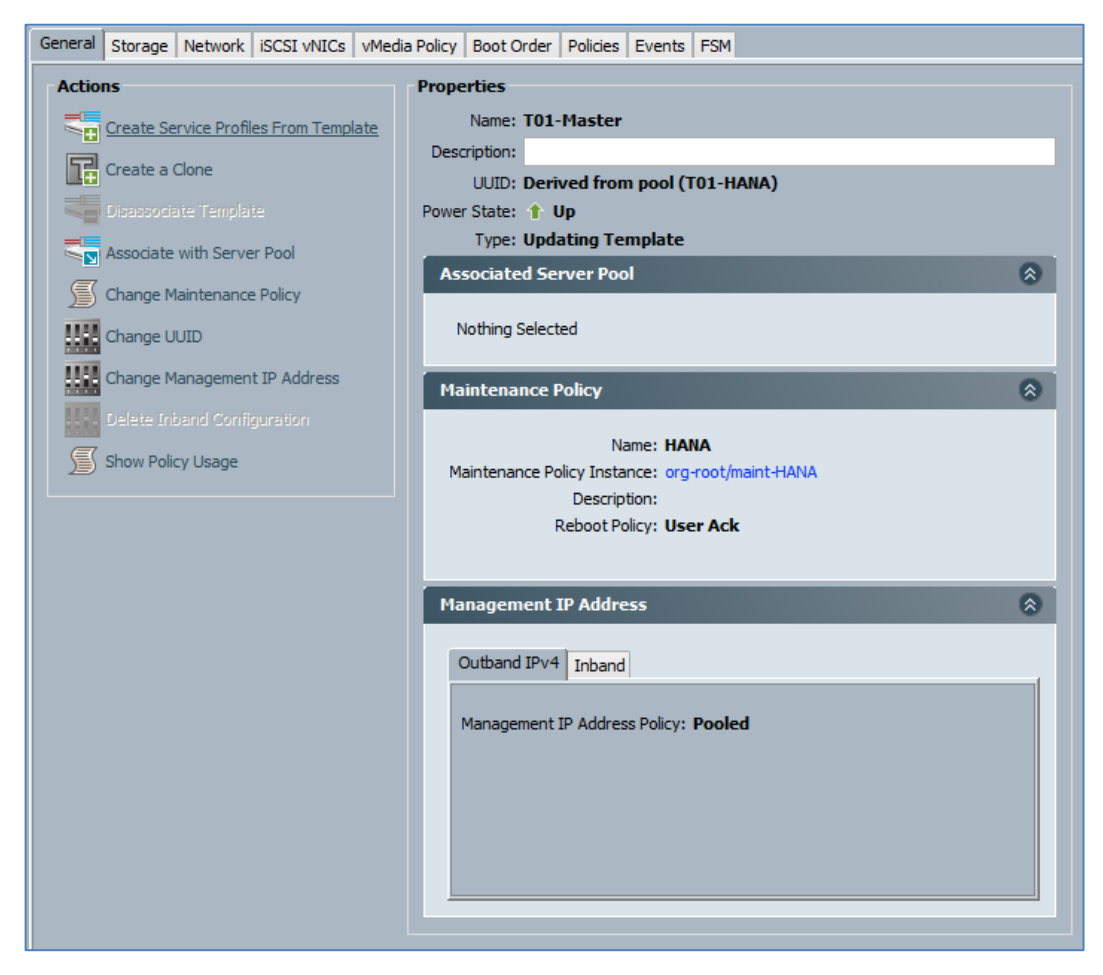

Figure 50 – Service Profile Template

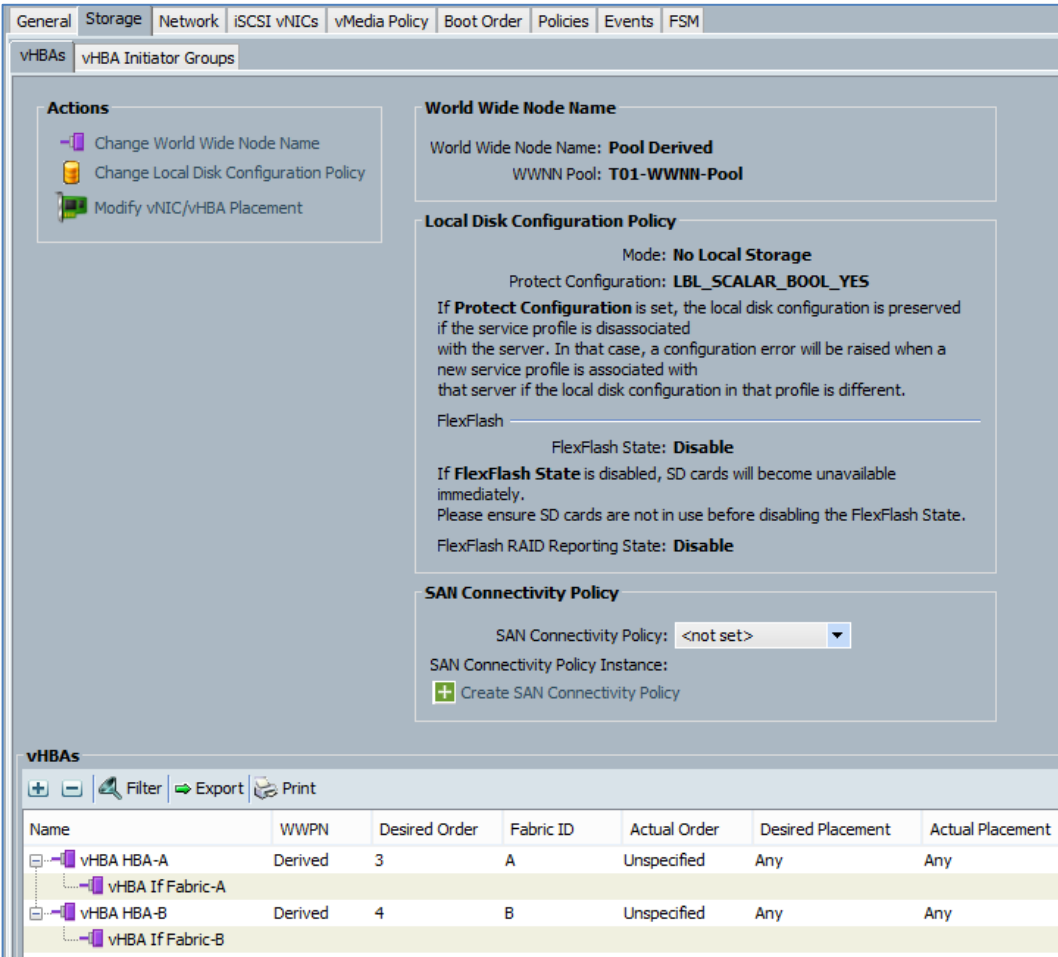

<span id="page-35-1"></span><span id="page-35-0"></span>Figure 51 – Service Profile – Storage

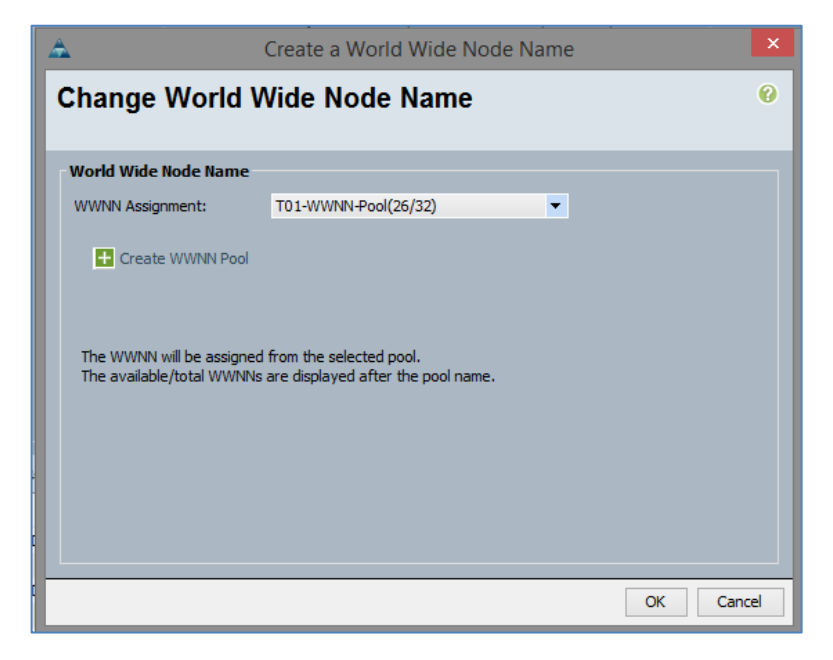

Figure 52 – Service Profile – Create WWNN

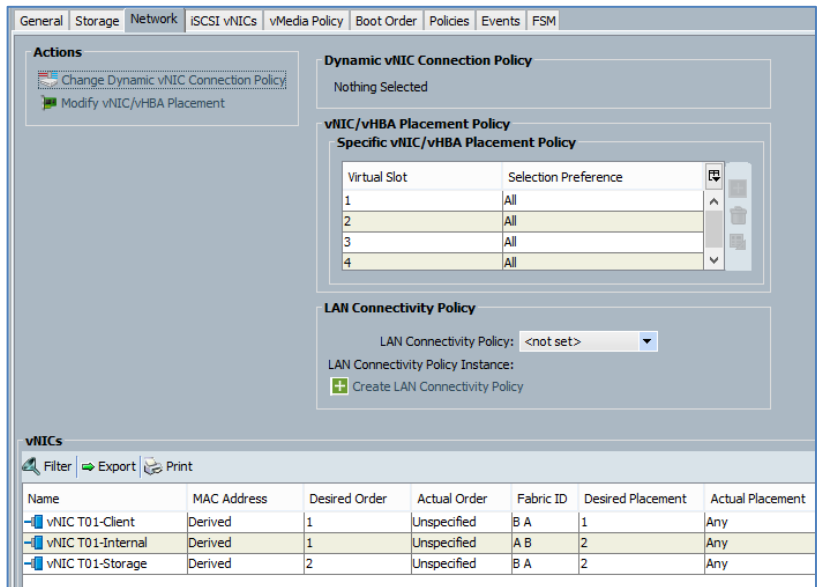

Figure 53 – Service Profile – Network

<span id="page-36-0"></span>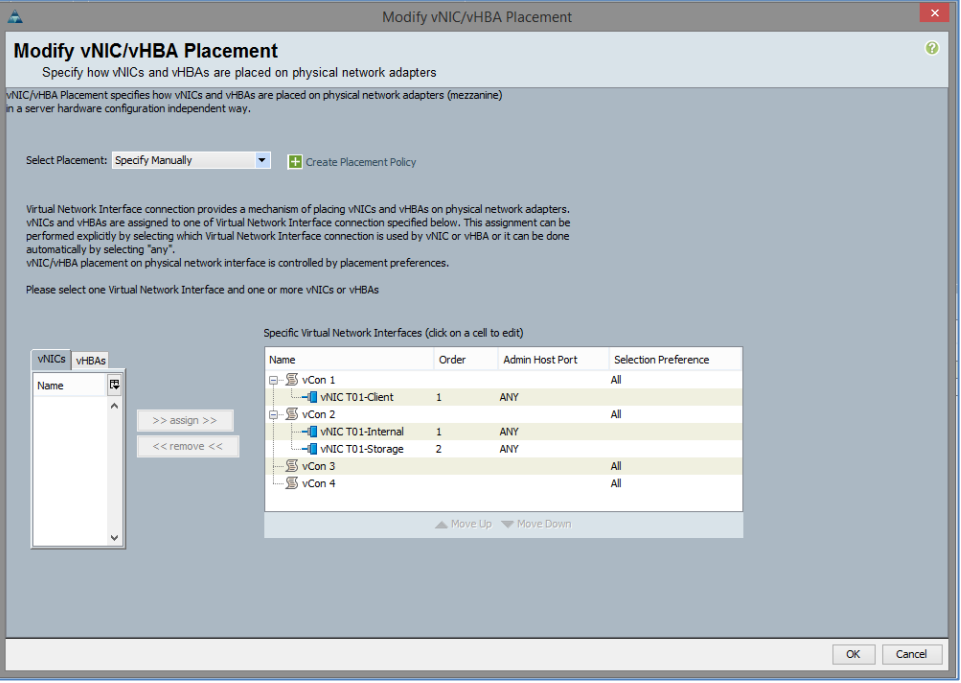

Figure 54 – Service Profile – vNIC/vHBA

<span id="page-36-2"></span><span id="page-36-1"></span>

| General Storage Network ISCSI vNICs | vMedia Policy | Boot Order   Policies   Events   FSM |  |  |
|-------------------------------------|---------------|--------------------------------------|--|--|
| <b>Actions</b>                      |               |                                      |  |  |
| Modify vMedia Policy                |               |                                      |  |  |
| No vMedia Policy Selected           |               |                                      |  |  |

Figure 55 – Service Profile – vMedia

|                |                                                 |          |                             |  |                                                   |                |       | General   Storage   Network   iSCSI vNICs   vMedia Policy   Boot Order                                                     | Policies Events FSM |  |           |  |             |                                                                                                    |
|----------------|-------------------------------------------------|----------|-----------------------------|--|---------------------------------------------------|----------------|-------|----------------------------------------------------------------------------------------------------|---------------------|--|-----------|--|-------------|----------------------------------------------------------------------------------------------------|
| <b>Actions</b> |                                                 |          |                             |  |                                                   |                |       |                                                                                                    |                     |  |           |  |             |                                                                                                    |
|                | Modify Boot Policy<br><b>Global Boot Policy</b> |          |                             |  |                                                   |                |       |                                                                                                    |                     |  |           |  |             |                                                                                                    |
|                |                                                 |          |                             |  |                                                   |                |       |                                                                                                    |                     |  |           |  |             |                                                                                                    |
|                |                                                 |          |                             |  | Name: HANA-Master                                 |                |       |                                                                                                    |                     |  |           |  |             |                                                                                                    |
|                |                                                 |          |                             |  | Description:                                      |                |       |                                                                                                    |                     |  |           |  |             |                                                                                                    |
|                |                                                 |          |                             |  | Reboot on Boot Order Change: LBL SCALAR BOOL NO   |                |       |                                                                                                    |                     |  |           |  |             |                                                                                                    |
|                |                                                 |          |                             |  | Enforce vNIC/vHBA/iSCSI Name: LBL SCALAR BOOL YES |                |       |                                                                                                    |                     |  |           |  |             |                                                                                                    |
|                |                                                 |          |                             |  | Boot Mode: Legacy                                 |                |       |                                                                                                    |                     |  |           |  |             |                                                                                                    |
|                | <b>WARNINGS:</b>                                |          |                             |  |                                                   |                |       |                                                                                                    |                     |  |           |  |             |                                                                                                    |
|                |                                                 |          |                             |  |                                                   |                |       | The type (primary/secondary) does not indicate a boot order presence.                                                      |                     |  |           |  |             |                                                                                                    |
|                |                                                 |          |                             |  |                                                   |                |       | The effective order of boot devices within the same device class (LAN/Storage/iSCSI) is determined by PCIe bus scan order, |                     |  |           |  |             |                                                                                                    |
|                |                                                 |          |                             |  |                                                   |                |       | If Enforce vNIC/vHBA/iSCSI Name is selected and the vNIC/vHBA/iSCSI does not exist, a config error will be reported.       |                     |  |           |  |             | If it is not selected, the vNICs/vHBAs/iSCSI are selected if they exist, otherwise the vNIC/vHBA/iSCSI with the lowest PCIe bus scan order is used. |
|                |                                                 |          |                             |  |                                                   |                |       |                                                                                                    |                     |  |           |  |             |                                                                                                    |
|                | <b>Boot Order</b>                               |          |                             |  |                                                   |                |       |                                                                                                    |                     |  |           |  |             |                                                                                                    |
|                |                                                 |          |                             |  | <b>E</b> □ △ Filter $\Rightarrow$ Export Be Print |                |       |                                                                                                    |                     |  |           |  |             |                                                                                                    |
|                | Name                                            |          |                             |  |                                                   |                | Order | vNIC/vHBA/iSCSI vNIC                                                                                                    |                     |  | Type      |  | Lun ID      | <b>WWN</b>                                                                                                    |
|                |                                                 | ◎ CD/DVD |                             |  |                                                   | 1              |       |                                                                                                    |                     |  |           |  |             |                                                                                                    |
|                | ⊟ San                                           |          |                             |  |                                                   | $\overline{2}$ |       |                                                                                                    |                     |  |           |  |             |                                                                                                    |
|                |                                                 |          | <b>E</b> SAN primary        |  |                                                   |                |       | HBA-A                                                                                                    |                     |  | Primary   |  |             |                                                                                                    |
|                |                                                 |          | $\equiv$ SAN Target primary |  |                                                   |                |       |                                                                                                    |                     |  | Primary   |  | $\mathbf 0$ | 56:C9:CE:90:F0:8B:97:04                                                                                                    |
|                |                                                 |          |                             |  | SAN Target secondary                              |                |       |                                                                                                    |                     |  | Secondary |  | $\Omega$    | 56:C9:CE:90:F0:8B:97:02                                                                                                    |
|                |                                                 |          | □ SAN secondary             |  |                                                   |                |       | HBA-B                                                                                                    |                     |  | Secondary |  |             |                                                                                                    |
|                |                                                 |          |                             |  | $\equiv$ SAN Target primary                       |                |       |                                                                                                    |                     |  | Primary   |  | 0           | 56:C9:CE:90:F0:8B:97:08                                                                                                    |
|                |                                                 |          |                             |  | <b>Ell SAN Target secondary</b>                   |                |       |                                                                                                    |                     |  | Secondary |  | $\Omega$    | 56:C9:CF:90:F0:8B:97:06                                                                                                    |
|                |                                                 |          |                             |  |                                                   |                |       |                                                                                                    |                     |  |           |  |             |                                                                                                    |

Figure 56 – Service Profile – Boot Order

<span id="page-37-0"></span>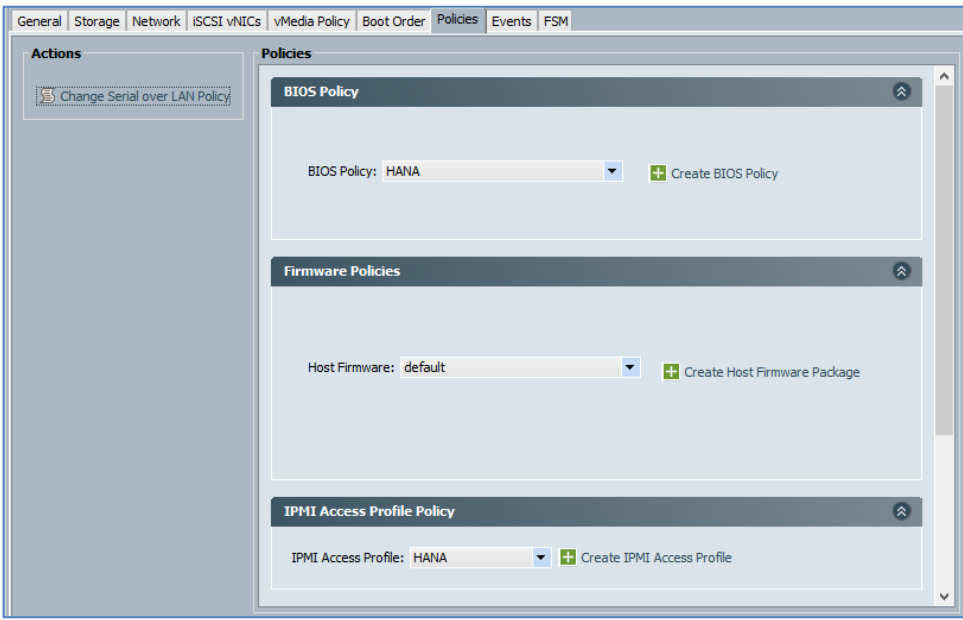

<span id="page-37-1"></span>Figure 57 – Service Profile – Policies

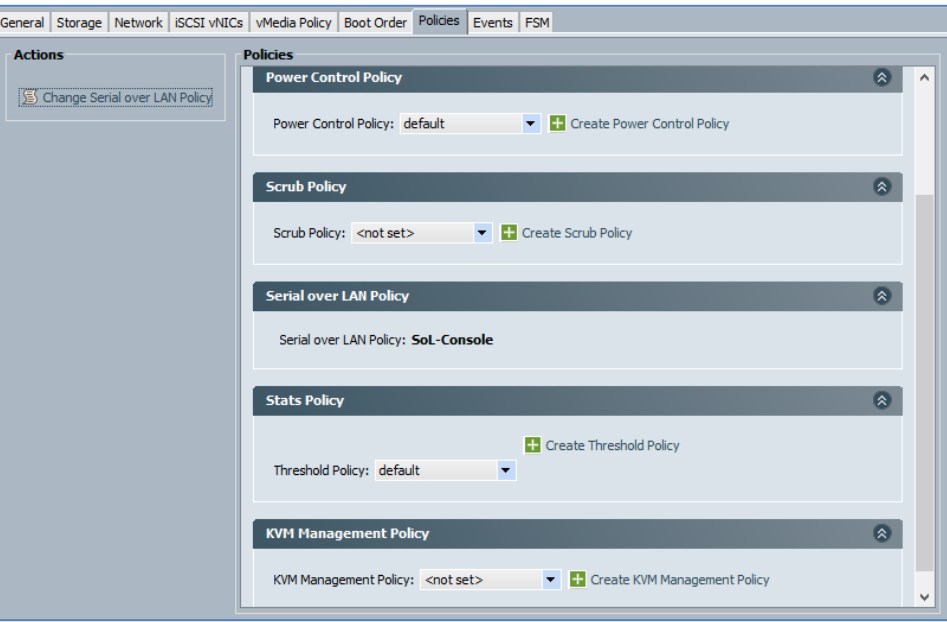

Figure 58 – Service Profile – Policies (cont)

<span id="page-38-0"></span>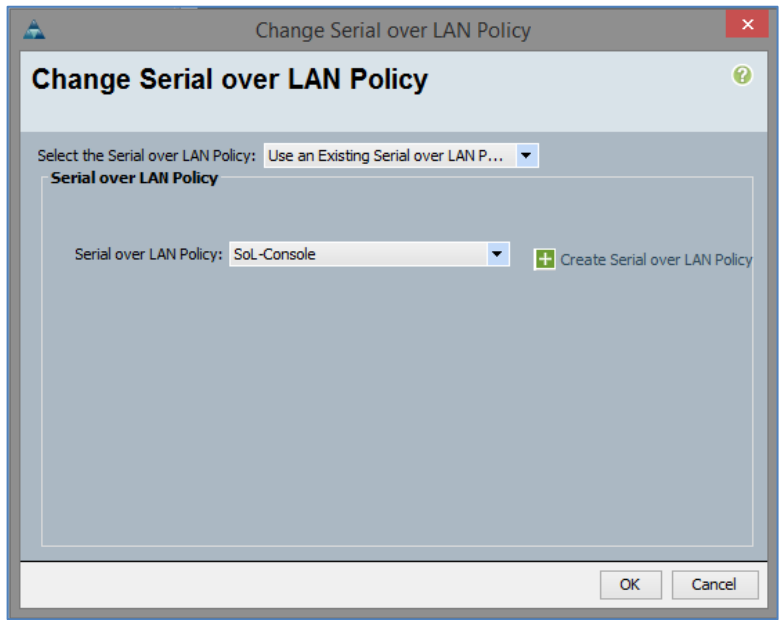

<span id="page-38-1"></span>Figure 59 – SOL Policy

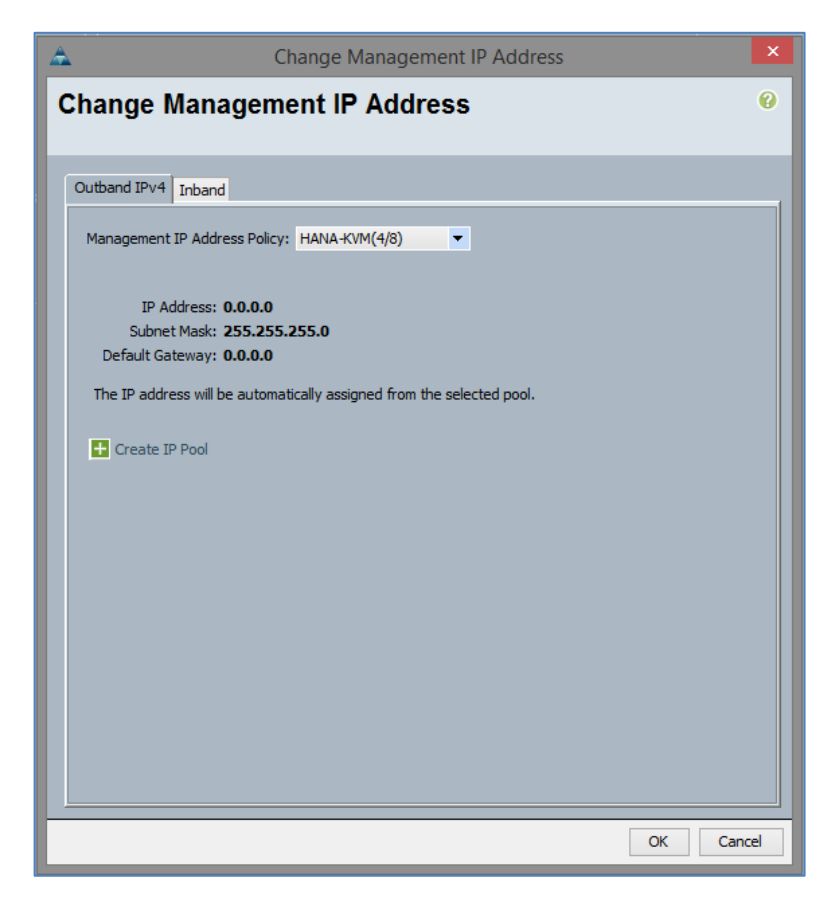

Figure 60 – Management IP

## <span id="page-39-1"></span><span id="page-39-0"></span>UCS Setup – Service Profiles

Create the service profiles and assign the servers.

| <b>Service Profiles</b>                         |   |            |                                                                                |                    |
|-------------------------------------------------|---|------------|--------------------------------------------------------------------------------|--------------------|
| All<br>Failed                                   |   |            | Active   Passive   Disassociated   Pending   Hierarchical   Pending Activities |                    |
| Filter $\Rightarrow$ Export $\Rightarrow$ Print |   |            |                                                                                |                    |
| Name                                            | £ | User Label | Overall Status                                                                 | <b>Assoc State</b> |
| Service Profile hana01                          |   |            | Unassociated                                                                   | Unassociated       |
| Service Profile hana02                          |   |            | Unassociated                                                                   | Unassociated       |
| Service Profile hana03                          |   |            | Unassociated                                                                   | Unassociated       |
| Service Profile hana04                          |   |            | Unassociated                                                                   | Unassociated       |
| Service Profile nodenfs01                       |   |            | Ok                                                                             | Associated         |
| Service Profile nodenfs02                       |   |            | Power Off                                                                      | Associated         |
|                                                 |   |            |                                                                                |                    |

<span id="page-39-2"></span>**Figure 61 – Service Profile Assignment**

### <span id="page-40-0"></span>Nimble Storage – Storage Setup

The raid configuration is by default a triple-parity configuration. There is no specific configuration to be done. Details can be found can be found in this technology overview [http://info.nimblestorage.com/rs/nimblestorage/images/nimblestorage\\_technology\\_overview.pdf](http://info.nimblestorage.com/rs/nimblestorage/images/nimblestorage_technology_overview.pdf)

### <span id="page-40-1"></span>Nimble Storage – Network Configuration

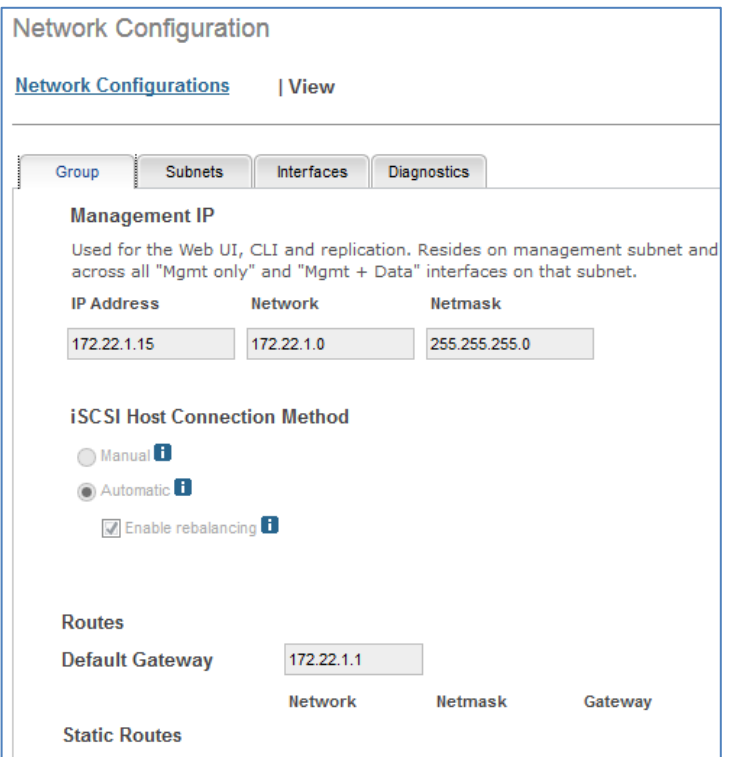

Figure 62 – Nimble Management Network Setup

<span id="page-40-3"></span><span id="page-40-2"></span>

| Group | <b>Subnets</b>      | <b>Interfaces</b> | <b>Diagnostics</b>      |                     |            |              |                |
|-------|---------------------|-------------------|-------------------------|---------------------|------------|--------------|----------------|
|       | <b>Subnet Label</b> | Network           | <b>Netmask</b>          | <b>Traffic Type</b> | <b>MTU</b> | <b>Bytes</b> | <b>VLAN ID</b> |
|       | Management          | 172.22.1.0        | 255.255.255.0 Mgmt only |                     | Standard   | 1500         |                |

Figure 63 – Management Subnet Assignment

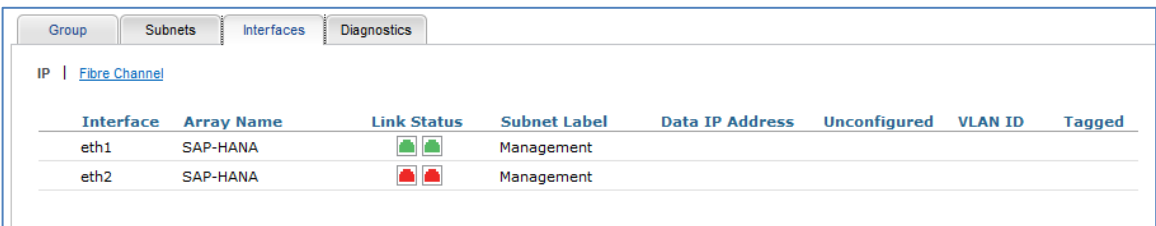

Figure 64 – Management Port Assignment

<span id="page-41-1"></span>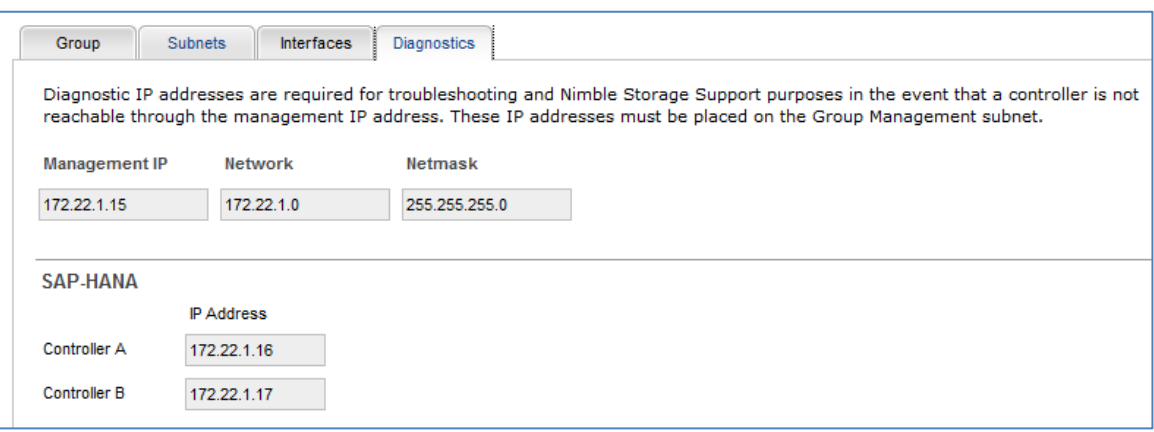

Figure 65 – Nimble Support Interfaces

## <span id="page-41-2"></span><span id="page-41-0"></span>Nimble Storage – Initiator Groups and used WWPNs

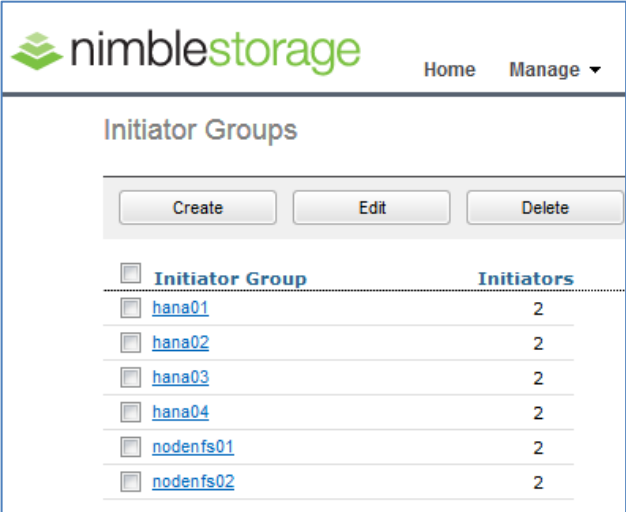

<span id="page-41-3"></span>Figure 66 – Host Initiator Groups

| <b>WWN Initiator Blocks</b><br>General          | <b>Initiators</b> | <b>Faults</b> | Events |                                |  |  |  |  |  |  |
|-------------------------------------------------|-------------------|---------------|--------|--------------------------------|--|--|--|--|--|--|
| △ Filter ⇒ Export → Print                       |                   |               |        |                                |  |  |  |  |  |  |
| Name                                            |                   | Assigned      |        | Assigned To                    |  |  |  |  |  |  |
|                                                 |                   |               |        |                                |  |  |  |  |  |  |
| <b>MM</b> Initiator 20:00:00:25:B5:AA:AA:00     |                   | yes           |        | org-root/ls-nodenfs01/fc-HBA-A |  |  |  |  |  |  |
| Mill Initiator 20:00:00:25:B5:AA:AA:01          |                   | yes           |        | org-root/ls-nodenfs02/fc-HBA-A |  |  |  |  |  |  |
| <b>MM</b> Initiator 20:00:00:25:B5:AA:AA:02     |                   | yes           |        | org-root/ls-hana01/fc-HBA-A    |  |  |  |  |  |  |
| Mill Initiator 20:00:00:25:B5:AA:AA:03          |                   | yes           |        | org-root/ls-hana02/fc-HBA-A    |  |  |  |  |  |  |
| <b>MAN</b><br>Initiator 20:00:00:25:B5:AA:AA:04 |                   | yes           |        | org-root/ls-hana03/fc-HBA-A    |  |  |  |  |  |  |
| Initiator 20:00:00:25:B5:AA:AA:05               |                   | yes           |        | org-root/ls-hana04/fc-HBA-A    |  |  |  |  |  |  |
| <b>INSI Tellister 20:00:00:25:PE:AA:AA:06</b>   |                   | <b>COLOR</b>  |        |                                |  |  |  |  |  |  |

Figure 67 – VSAN A – Nimble WWN Initiators

<span id="page-42-1"></span>

| <b>Initiators</b><br><b>WWN Initiator Blocks</b><br>General<br>Faults  <br>Events |          |                                |  |  |  |  |  |  |  |
|-----------------------------------------------------------------------------------|----------|--------------------------------|--|--|--|--|--|--|--|
| △ Filter ⇒ Export                                                                 |          |                                |  |  |  |  |  |  |  |
| Name                                                                              | Assigned | Assigned To                    |  |  |  |  |  |  |  |
| щ<br>Initiator 20:00:00:25:B5:BB:BB:00                                            | yes      | org-root/ls-nodenfs01/fc-HBA-B |  |  |  |  |  |  |  |
| Щ<br>Initiator 20:00:00:25:B5:BB:BB:01                                            | yes      | org-root/ls-nodenfs02/fc-HBA-B |  |  |  |  |  |  |  |
| щ<br>Initiator 20:00:00:25:B5:BB:BB:02                                            | yes      | org-root/ls-hana01/fc-HBA-B    |  |  |  |  |  |  |  |
| <b>MAN</b><br>Initiator 20:00:00:25:B5:BB:BB:03                                   | yes      | org-root/ls-hana02/fc-HBA-B    |  |  |  |  |  |  |  |
| 鼺<br>Initiator 20:00:00:25:B5:BB:BB:04                                            | yes      | org-root/ls-hana03/fc-HBA-B    |  |  |  |  |  |  |  |
| ш<br>Initiator 20:00:00:25:B5:BB:BB:05                                            | yes      | org-root/ls-hana04/fc-HBA-B    |  |  |  |  |  |  |  |
| <b>IIII Toitistor 20:00:00:25:R5:RR:RR:06</b>                                     | mo       |                                |  |  |  |  |  |  |  |

Figure 68 – VSAN B – Nimble WWN Initiators

<span id="page-42-2"></span>For Failover, HANA- Data and Log LUNs are exported to all HANA Initiators. This means each HANA Node can access all HANA Data and Log LUNs (required for failover). SAN Zoning must not be adjusted. Example for HANA02 Data LUN:

| <b>Initiator Group</b> |  |  |  |
|------------------------|--|--|--|
| hana02                 |  |  |  |
| hana01                 |  |  |  |
| hana03                 |  |  |  |
|                        |  |  |  |

Figure 69 – Initiator Group – Volume Assignment

### <span id="page-42-3"></span><span id="page-42-0"></span>Nimble Storage – Volumes

Please follow the SAP HANA installation guide and the Cisco SAP HANA TDI whitepaper for the Volume sizing and layout. For a 4 Node Scale-out with 256 GB RAM it could look like this:

| <b>Volumes</b> |                                         |                          |                                   |                                                 |                                | Space | Performance |
|----------------|-----------------------------------------|--------------------------|-----------------------------------|-------------------------------------------------|--------------------------------|-------|-------------|
| New Volume     | View Volumes + Replicas<br>$\mathbf{v}$ |                          |                                   | Volumes: 6 Total Usage: 34.12 GB Free: 22.73 TB |                                |       |             |
| Volume         | <b>Size</b>                             | Volume<br>Usage <b>n</b> | <b>Snapshot</b><br>Usage <b>n</b> |                                                 | <b>Total</b><br>Usage <b>n</b> |       |             |
| hana01-boot    | 100.0 GB                                | $5.69$ GB $\frac{1}{2}$  | 0B                                |                                                 | 5.69 GB                        |       |             |
| hana02-boot    | 100.0 GB                                | 5.69 GB $\frac{1}{2}$    | 0B                                |                                                 | 5.69 GB                        |       |             |
| hana03-boot    | 100.0 GB                                | $5.69$ GB $\frac{1}{2}$  | 0B                                |                                                 | 5.69 GB                        |       |             |
| hana04-boot    | 100.0 GB                                | $5.69$ GB $\sqrt{2}$     | 0B                                |                                                 | 5.69 GB                        |       |             |
| nodenfs01-boot | 100.0 GB                                | 5.66 GB $\sqrt{2}$       | $6.84 \text{ MB}$                 |                                                 | 5.67 GB                        |       |             |
| nodenfs02-boot | 100.0 GB                                | 5.69 GB $\frac{1}{2}$    | 0B                                |                                                 | 5.69 GB                        |       |             |

Figure 70 – Nimble Storage Boot Volumes

#### <span id="page-43-2"></span><span id="page-43-0"></span>OS installation

Please follow the Cisco SAP HANA TDI whitepaper instructions.

NOTE: Please make sure to have the boot LUN during the installation presented to the server only as a single LUN without any redundancy and adjust the zoning later.

When the OS is installed from a plain SLES or RHEL installation media please update the OS to the necessary kernel and patch level required by the SAP HANA revision to be installed.

#### <span id="page-43-1"></span>OS configuration

This OS configuration is provided as an example in Appendix B.

Multipathing /etc/multipath.conf

```
defaults {
 user_friendly_names yes
}
blacklist {
devnode "^(ram|raw|loop|fd|md|dm-|sr|scd|st)[0-9]*"
 devnode "^hd[a-z][[0-9]*]"
device {
vendor "*"
 product "*"
 }
}
blacklist_exceptions {
device {
vendor "Nimble"
 product "Server"
 }
}
devices {
device {
vendor "Nimble"
product "Server"
 no_path_retry 20
 rr_weight priorities
```

```
path_grouping_policy group_by_prio
rr_min_io 20
failback 10
path_selector "round-robin 0"
path_checker "tur"
prio "alua"
}
}
```
Generate SSH Keys and exchange with all other HANA nodes. This facilitates automation of updates and other management tasks.

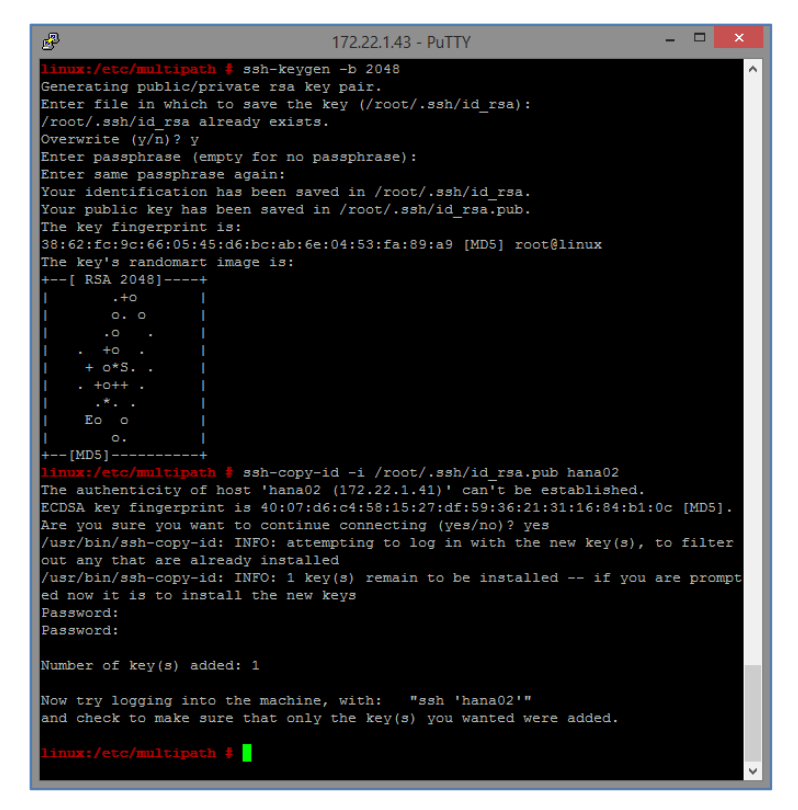

Figure 71 – Generate ssh Keys

#### <span id="page-44-1"></span><span id="page-44-0"></span>**Multipathing**

This configuration shows the four hosts configured for the TDI testing.

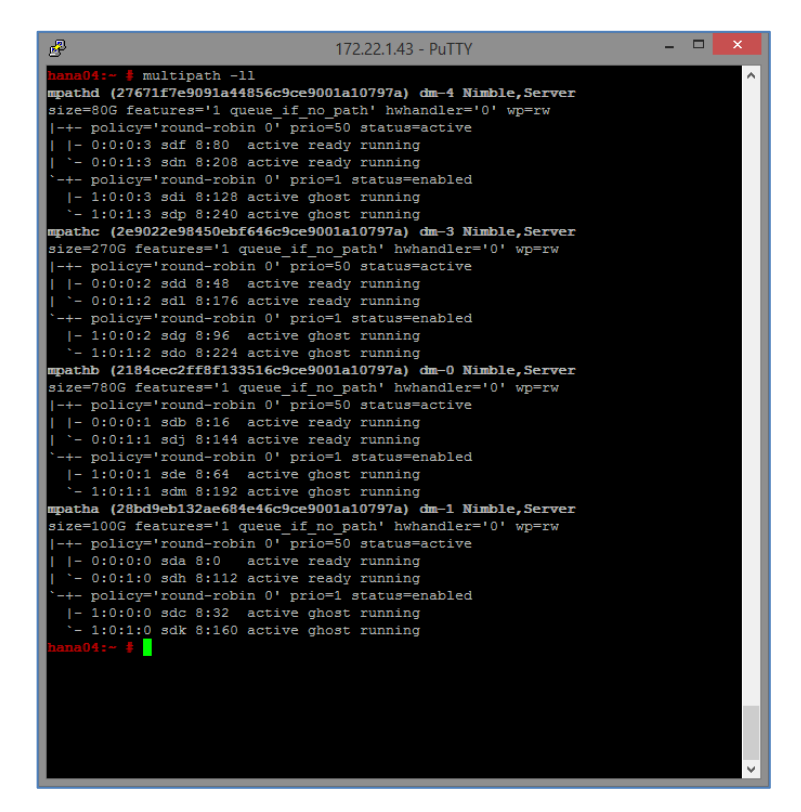

Figure 72 - Multipathing Setup

#### <span id="page-45-1"></span><span id="page-45-0"></span>HANA folders

Create SAP HANA related folders (/hana/data, /hana/log and /hana/backup) with the SuSE Logical Volume Manager (LVM). Create volume groups and format the logical volumes with XFS.

Mount NFS share /hana/shared.

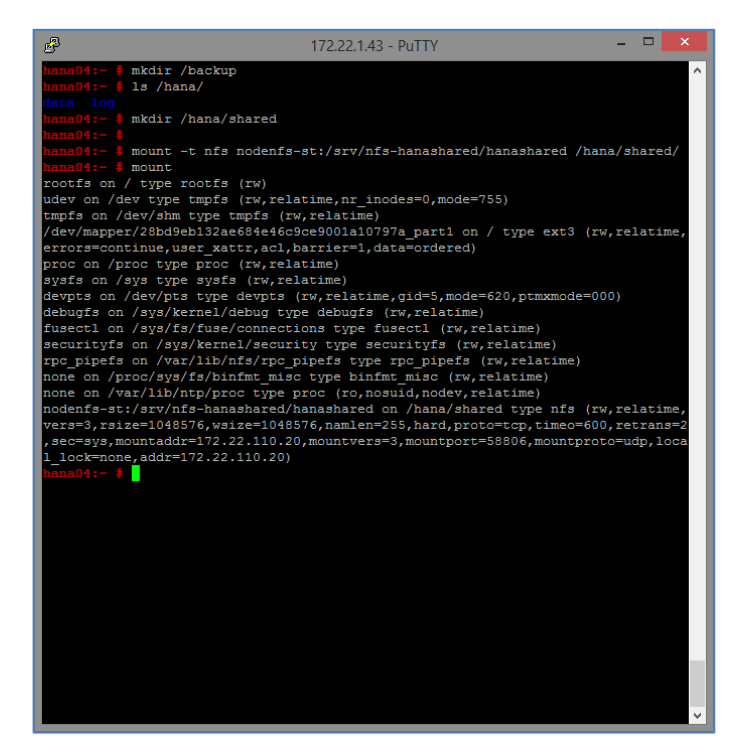

Figure 73 – Mount NFS Share

<span id="page-46-0"></span>Add NFS share to /etc/fstab

<span id="page-46-1"></span>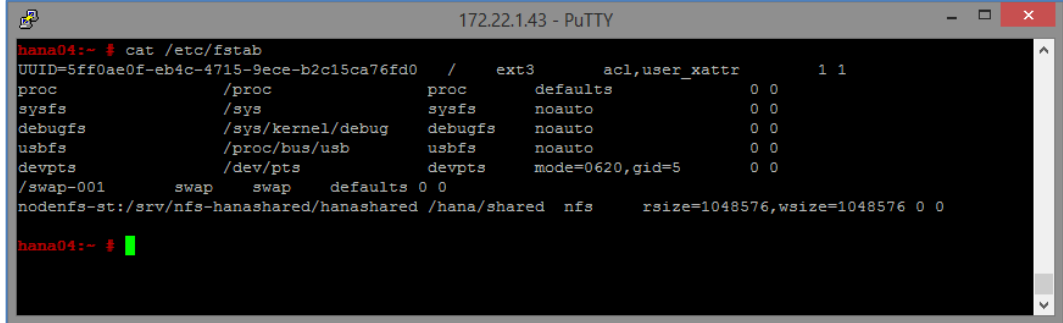

Figure 74 – Configure fstab

## <span id="page-47-0"></span>Summary

This document provides an overview of the SAP HANA Solution on SmartStack. This guide follows best practices from Nimble Storage, Cisco, and SAP for construction of the compute, network and storage elements needed for a TDI tested solution to support SAP HANA.

Using the setup examples provided in this guide and staying with the vendor defined solutions for SmartStack san SAP HANA TDI configurations, you should be able to construct a similar solution specific to your own environment needs.

This solution guide is not intended to cover every possible configuration setup or detail. For more information, contact your local integrator or vendor for more details.

## <span id="page-48-0"></span>Appendix A – VSAN Database Configuration

```
vsan database
```

```
 vsan 10 name "Fabric-A"
```

```
fcdomain fcid database
   vsan 10 wwn 20:1f:54:7f:ee:87:64:c0 fcid 0xe20000 dynamic
   vsan 10 wwn 20:20:54:7f:ee:87:64:c0 fcid 0xe20020 dynamic
  vsan 10 wwn 56:c9:ce:90:f0:8b:97:02 fcid 0xe20040 dynamic
  vsan 10 wwn 56:c9:ce:90:f0:8b:97:04 fcid 0xe20060 dynamic
  vsan 10 wwn 20:00:00:25:b5:aa:aa:00 fcid 0xe20001 dynamic
  vsan 10 wwn 20:00:00:25:b5:aa:aa:01 fcid 0xe20021 dynamic
  vsan 10 wwn 20:00:00:25:b5:aa:aa:02 fcid 0xe20002 dynamic
   vsan 10 wwn 20:00:00:25:b5:aa:aa:03 fcid 0xe20022 dynamic
  vsan 10 wwn 20:00:00:25:b5:aa:aa:04 fcid 0xe20003 dynamic
  vsan 10 wwn 20:00:00:25:b5:aa:aa:05 fcid 0xe20023 dynamic
   vsan 10 wwn 20:00:00:25:b5:aa:aa:06 fcid 0xe20004 dynamic
  vsan 10 wwn 20:00:00:25:b5:aa:aa:07 fcid 0xe20005 dynamic
  vsan 10 wwn 20:00:00:25:b5:aa:aa:08 fcid 0xe20006 dynamic
   vsan 10 wwn 20:00:00:25:b5:aa:aa:09 fcid 0xe20007 dynamic
  vsan 10 wwn 20:00:00:25:b5:aa:aa:0b fcid 0xe20024 dynamic
  vsan 10 wwn 20:00:00:25:b5:aa:aa:0c fcid 0xe20008 dynamic
  vsan 10 wwn 20:00:00:25:b5:aa:aa:0d fcid 0xe20025 dynamic
  vsan 10 wwn 20:00:00:25:b5:aa:aa:0a fcid 0xe20009 dynamic
  vsan 1 wwn 56:c9:ce:90:f0:8b:97:03 fcid 0x650000 dynamic
  vsan 1 wwn 56:c9:ce:90:f0:8b:97:01 fcid 0x650020 dynamic
[…]
!Full Zone Database Section for vsan 10
fcalias name Nimble_Controller-A_Port1 vsan 10
     member pwwn 56:c9:ce:90:f0:8b:97:04
fcalias name Nimble_Controller-A_Port2 vsan 10
    member pwwn 56:c9:ce:90:f0:8b:97:02
fcalias name nodenfs01_hba-a vsan 10
    member pwwn 20:00:00:25:b5:aa:aa:00
fcalias name nodenfs02_hba-a vsan 10
     member pwwn 20:00:00:25:b5:aa:aa:01
fcalias name hana01_hba-a vsan 10
    member pwwn 20:00:00:25:b5:aa:aa:02
fcalias name hana02_hba-a vsan 10
     member pwwn 20:00:00:25:b5:aa:aa:03
fcalias name hana03_hba-a vsan 10
    member pwwn 20:00:00:25:b5:aa:aa:04
fcalias name hana04_hba-a vsan 10
    member pwwn 20:00:00:25:b5:aa:aa:05
fcalias name drx-test_hba-a vsan 10
     member pwwn 20:00:00:25:b5:aa:aa:06
fcalias name nodenfs01_hba-c vsan 10
    member pwwn 20:00:00:25:b5:aa:aa:07
fcalias name nodenfs02_hba-c vsan 10
    member pwwn 20:00:00:25:b5:aa:aa:06
fcalias name esxi01_hba-a vsan 10
    member pwwn 20:00:00:25:b5:aa:aa:08
fcalias name esxi02_hba-a vsan 10
    member pwwn 20:00:00:25:b5:aa:aa:09
```
fcalias name Nimble\_Controller-A\_Port3 vsan 10

```
 member pwwn 56:c9:ce:90:f0:8b:97:03
fcalias name Nimble_Controller-A_Port4 vsan 10
     member pwwn 56:c9:ce:90:f0:8b:97:01
fcalias name hana05_hba-a vsan 10
     member pwwn 20:00:00:25:b5:aa:aa:0a
fcalias name hana06_hba-a vsan 10
    member pwwn 20:00:00:25:b5:aa:aa:0b
fcalias name hana07_hba-a vsan 10
     member pwwn 20:00:00:25:b5:aa:aa:0c
fcalias name hana08_hba-a vsan 10
    member pwwn 20:00:00:25:b5:aa:aa:0d
zone name z nodenfs01 vsan 10
    member fcalias Nimble_Controller-A_Port1
    member fcalias Nimble_Controller-A_Port2
    member fcalias nodenfs01_hba-a
    member fcalias nodenfs01_hba-c
zone name z_nodenfs02 vsan 10
    member fcalias Nimble_Controller-A_Port1
     member fcalias Nimble_Controller-A_Port2
    member fcalias nodenfs02_hba-a
    member fcalias nodenfs02_hba-c
zone name z_hana01_hba-a vsan 10
    member fcalias Nimble_Controller-A_Port1
    member fcalias Nimble_Controller-A_Port2
     member fcalias hana01_hba-a
    member fcalias Nimble_Controller-A_Port3
    member fcalias Nimble_Controller-A_Port4
zone name z_hana02_hba-a vsan 10
    member fcalias Nimble_Controller-A_Port1
    member fcalias Nimble_Controller-A_Port2
    member fcalias hana02_hba-a
    member fcalias Nimble_Controller-A_Port3
    member fcalias Nimble_Controller-A_Port4
zone name z_hana03_hba-a vsan 10
    member fcalias Nimble_Controller-A_Port1
    member fcalias Nimble_Controller-A_Port2
    member fcalias hana03_hba-a
     member fcalias Nimble_Controller-A_Port3
    member fcalias Nimble_Controller-A_Port4
zone name z_hana04_hba-a vsan 10
    member fcalias Nimble_Controller-A_Port1
    member fcalias Nimble_Controller-A_Port2
    member fcalias hana04_hba-a
    member fcalias Nimble_Controller-A_Port3
    member fcalias Nimble_Controller-A_Port4
zone name z_drx-test_hba-a vsan 10
    member fcalias Nimble_Controller-A_Port1
    member fcalias Nimble_Controller-A_Port2
    member fcalias drx-test_hba-a
zone name esxi01_hba-a vsan 10
    member fcalias Nimble_Controller-A_Port1
    member fcalias Nimble_Controller-A_Port2
    member fcalias esxi01_hba-a
zone name esxi02 hba-a vsan 10
```

```
 member fcalias Nimble_Controller-A_Port1
     member fcalias Nimble_Controller-A_Port2
     member fcalias esxi02_hba-a
zone name z_hana05_hba-a vsan 10
    member fcalias Nimble_Controller-A_Port1
    member fcalias Nimble_Controller-A_Port2
    member fcalias Nimble_Controller-A_Port3
    member fcalias Nimble_Controller-A_Port4
    member fcalias hana05_hba-a
zone name z_hana06_hba-a vsan 10
    member fcalias Nimble_Controller-A_Port1
    member fcalias Nimble_Controller-A_Port2
    member fcalias Nimble_Controller-A_Port3
    member fcalias Nimble_Controller-A_Port4
    member fcalias hana06_hba-a
zone name z_hana07_hba-a vsan 10
    member fcalias Nimble_Controller-A_Port1
    member fcalias Nimble_Controller-A_Port2
     member fcalias Nimble_Controller-A_Port3
    member fcalias Nimble_Controller-A_Port4
    member fcalias hana07_hba-a
zone name z_hana08_hba-a vsan 10
    member fcalias Nimble_Controller-A_Port1
    member fcalias Nimble_Controller-A_Port2
     member fcalias Nimble_Controller-A_Port3
    member fcalias Nimble_Controller-A_Port4
    member fcalias hana08_hba-a
zoneset name zSet_Fabric-A vsan 10
    member z_nodenfs01
    member z_nodenfs02
    member z_hana01_hba-a
    member z_hana02_hba-a
    member z_hana03_hba-a
    member z_hana04_hba-a
    member z_drx-test_hba-a
    member esxi01_hba-a
    member esxi02_hba-a
    member z_hana05_hba-a
    member z_hana06_hba-a
    member z_hana07_hba-a
     member z_hana08_hba-a
zoneset activate name zSet_Fabric-A vsan 10
```
## <span id="page-51-0"></span>Appendix B – OS Configuration

Network configuration for Node hana04 (example) in /etc/sysconfig/network/ifcfg-ethx:

Client Network (eth0):

```
BOOTPROTO='static'
BROADCAST='172.22.1.255'
ETHTOOL_OPTIONS=''
IPADDR='172.22.1.43'
MTU='1500'
NAME='VIC Ethernet NIC'
NETWORK='172.22.1.0'
REMOTE_IPADDR=''
STARTMODE='auto'
USERCONTROL='no'
NETMASK='255.255.255.0'
```
Storage Network (eth1):

```
BOOTPROTO='static'
BROADCAST='172.22.220.255'
ETHTOOL_OPTIONS=''
IPADDR='172.22.220.43'
MTU='9000'
NAME='VIC Ethernet NIC'
NETWORK='172.22.220.0'
REMOTE_IPADDR=''
STARTMODE='auto'
USERCONTROL='no'
NETMASK='255.255.255.0'
```
#### Internal Network (eth2):

```
BOOTPROTO='static'
BROADCAST='172.22.110.255'
ETHTOOL_OPTIONS=''
IPADDR='172.22.110.43'
MTU='9000'
NAME='VIC Ethernet NIC'
NETWORK='172.22.110.0'
REMOTE_IPADDR=''
STARTMODE='auto'
USERCONTROL='no'
NETMASK='255.255.255.0'
```
Default Gateway in /etc/sysconfig/network/routes

default 172.22.1.1 - -

Set Hostname in /etc/HOSTNAME

hana04

/etc/hosts content (distributed to all hana nodes):

```
127.0.0.1 localhost<br>172.22.1.40 hana01
172.22.1.40
172.22.1.41 hana02<br>172.22.1.42 hana03
172.22.1.42
172.22.1.43 hana04
172.22.1.30 nodenfs01<br>172.22.1.31 nodenfs02
172.22.1.31
172.22.1.10 ucs6248
172.22.1.15 nimble-storage
172.22.1.2 n5k-a
172.22.1.3 n5k-b
172.22.110.20 nodenfs-st
172.22.110.30 nodenfs01-st
172.22.110.31 nodenfs02-st
172.22.110.40 hana01-st
172.22.110.41 hana02-st
172.22.110.42 hana03-st
172.22.110.43 hana04-st
172.22.220.40 hana01-int
172.22.220.41 hana02-int
172.22.220.42 hana03-int
172.22.220.43 hana04-int
192.53.103.108 ptbtime1.ptb.de
# special IPv6 addresses
::1 host ipv6host ipv6-loopback
fe00::0 ipv6net
ff00::0 ipv6-mcastprefix
ff02::1 ipv6-allnodes
ff02::2 ipv6-allrouters
ff02::3 ipv6-allhosts
```
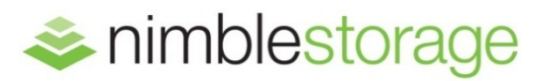

**Nimble Storage, Inc.**  211 River Oaks Parkway, San Jose, CA 95134 Tel: 877-364-6253; 408-432-9600 | www. nimblestorage. com | [info@nimblestorage. com](mailto:info@nimblestorage.com)

© 2015 Nimble Storage, Inc. . Nimble Storage, InfoSight, CASL, SmartStack, and NimbleConnect are trademarks or registered trademarks of Nimble Storage, Inc. All other trademarks are the property of their respective owners. STSK-HANA-0415